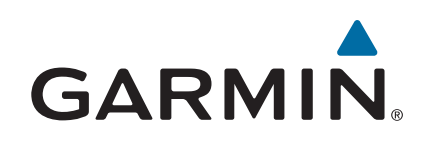

# **Forerunner® 920XT**

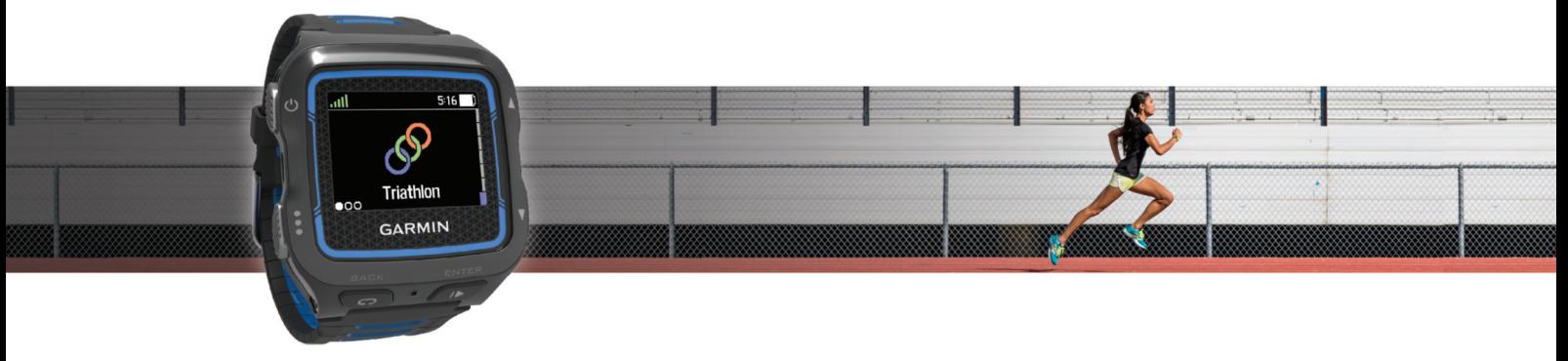

Manuel d'utilisation

#### © 2014 Garmin Ltd. ou ses filiales

Tous droits réservés. Conformément aux lois relatives au copyright en vigueur, toute reproduction du présent manuel, qu'elle soit partielle ou intégrale, sans l'autorisation préalable écrite de Garmin, est interdite. Garmin se réserve le droit de modifier ou d'améliorer ses produits et d'apporter des modifications au contenu du présent manuel sans obligation d'en avertir quelque personne physique ou morale que ce soit. Consultez le site Web de Garmin à l'adresse [www.garmin.com](http://www.garmin.com) pour obtenir les dernières mises à jour, ainsi que des informations complémentaires concernant l'utilisation de ce produit.

Garmin®, le logo Garmin, ANT+®, Auto Lap®, Auto Pause®, Forerunner®, VIRB® et Virtual Partner® sont des marques commerciales de Garmin Ltd. ou de ses filiales, déposées aux Etats-Unis et dans d'autres pays. Connect IQ™, Garmin Connect™, Garmin Express™, HRM-Run™, HRM-Twm™, HRM-Tri™ et Vector™ sont des marques commerciales de Garmin Ltd. ou de ses filiales. Elles ne peuvent être utilisées sans l'autorisation expresse de Garmin.

Android™ est une marque déposée de Google Inc. La marque et les logos Bluetooth® sont la propriété de Bluetooth SIG, Inc., et leur utilisation par Garmin est soumise à une licence. The Cooper Institute®, ainsi que les marques commerciales associées, sont la propriété de The Cooper Institute. Di2™ est une marque commerciale de Shimano, Inc. Shimano® est une marque commerciale déposée de Shimano, Inc. Analyses avancées des battements du cœur par Firstbeat. iOS® est une marque déposée de Cisco Systems, Inc. utilisée sous licence par Apple Inc. Mac® est une marque déposée d'Apple Computer, Inc. Training Stress Score™ (TSS), Intensity Factor™ (IF) et Normalized Power™ (NP) sont des marques commerciales de Peaksware, LLC. Windows® est une marque déposée de Microsoft Corporation aux Etats-Unis et dans d'autres pays. Wi-Fi® est une marque déposée de Wi-Fi Alliance Corporation. Les autres marques et noms commerciaux sont la propriété de leurs détenteurs respectifs.

Ce produit est certifié ANT+®. Pour obtenir la liste des produits et applications compatibles, visitez le site [www.thisisant.com/directory.](http://www.thisisant.com/directory) N/M : F4XRGT00, A02293, B02293

## **Table des matières**

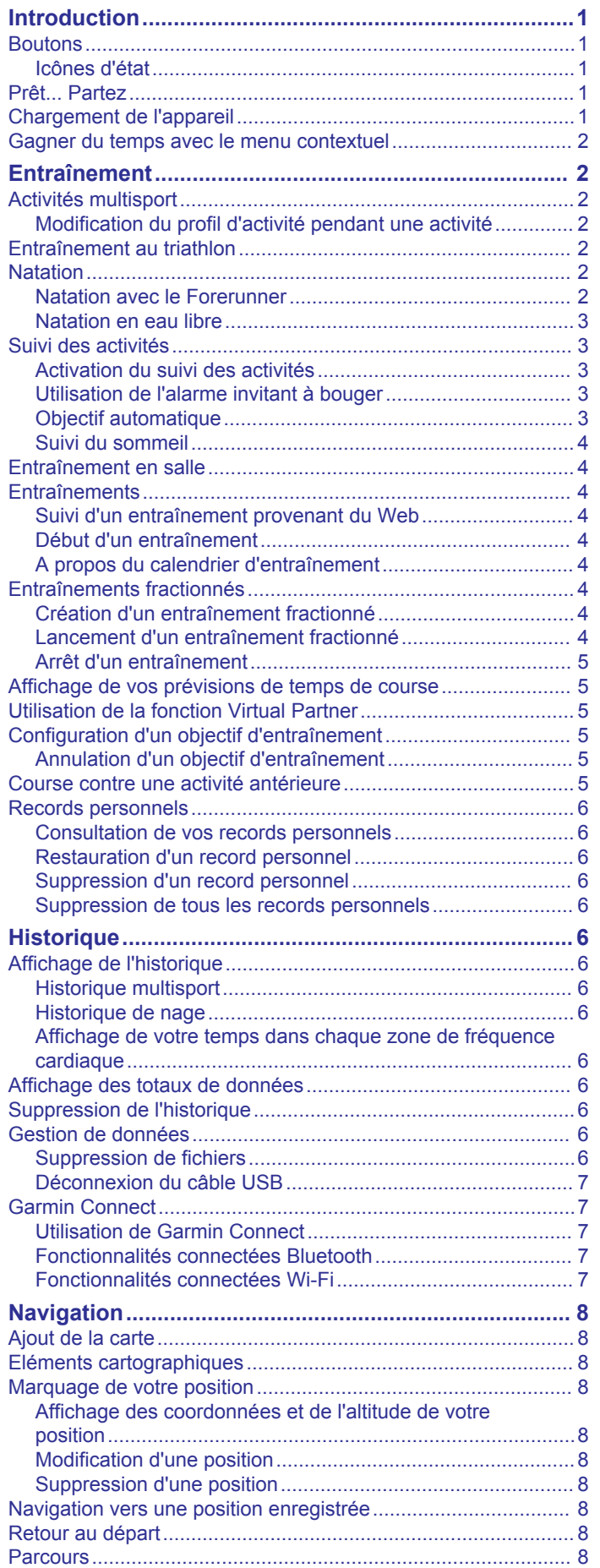

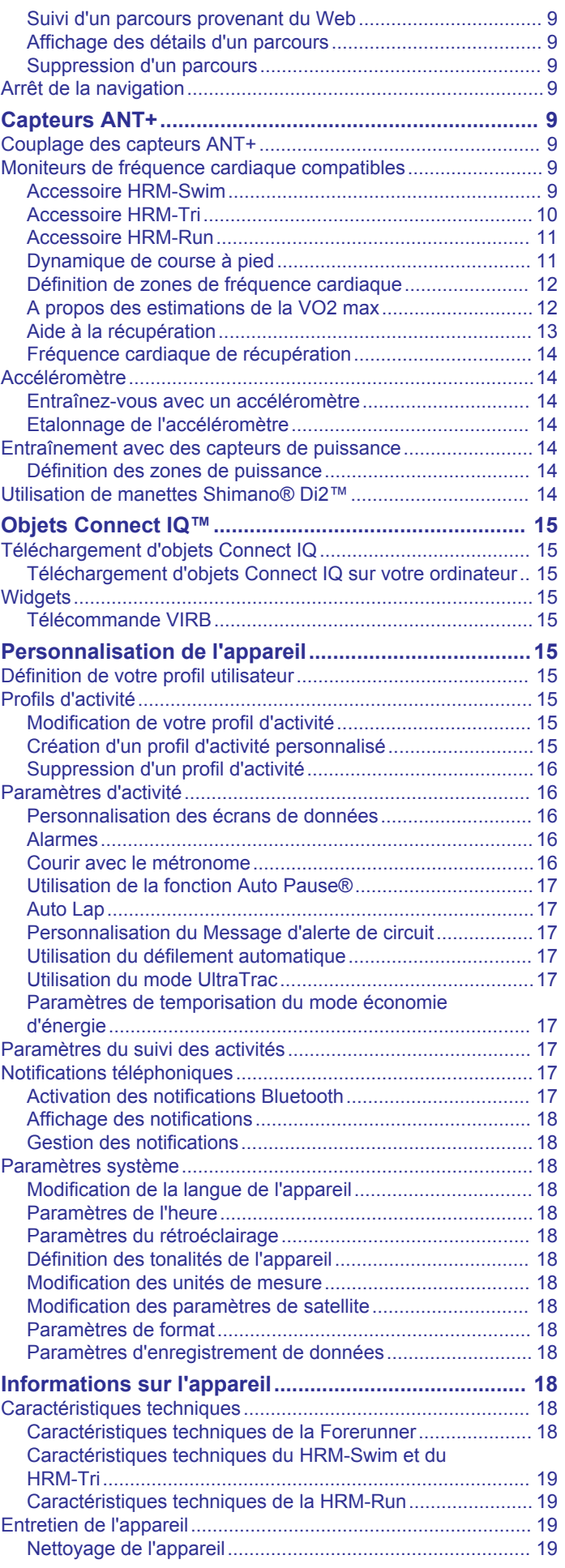

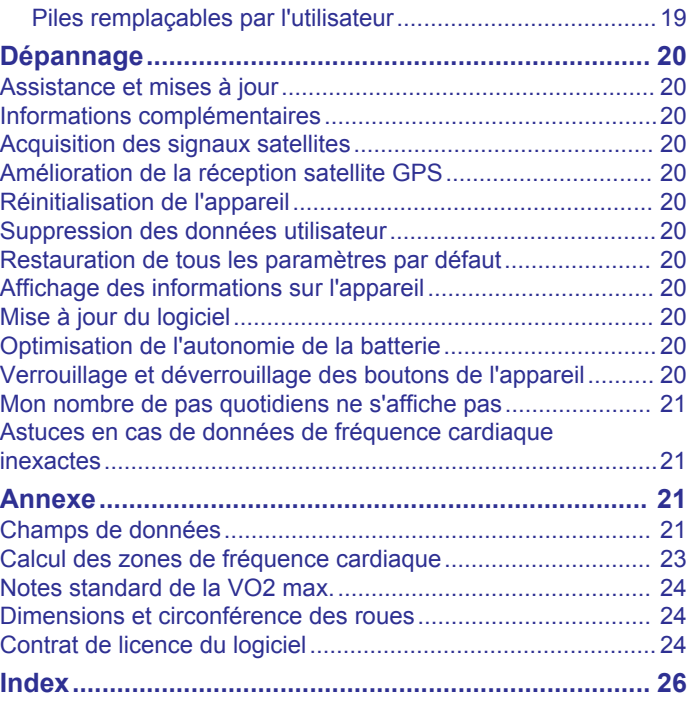

## **Introduction**

### **AVERTISSEMENT**

<span id="page-4-0"></span>Consultez le guide *Informations importantes sur le produit et la sécurité* inclus dans l'emballage du produit pour prendre connaissance des avertissements et autres informations importantes sur le produit.

Consultez toujours votre médecin avant de commencer ou de modifier tout programme d'exercice physique.

## **Boutons**

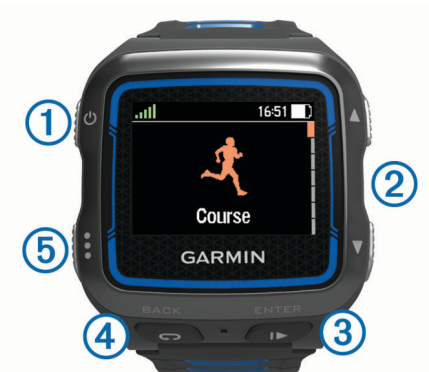

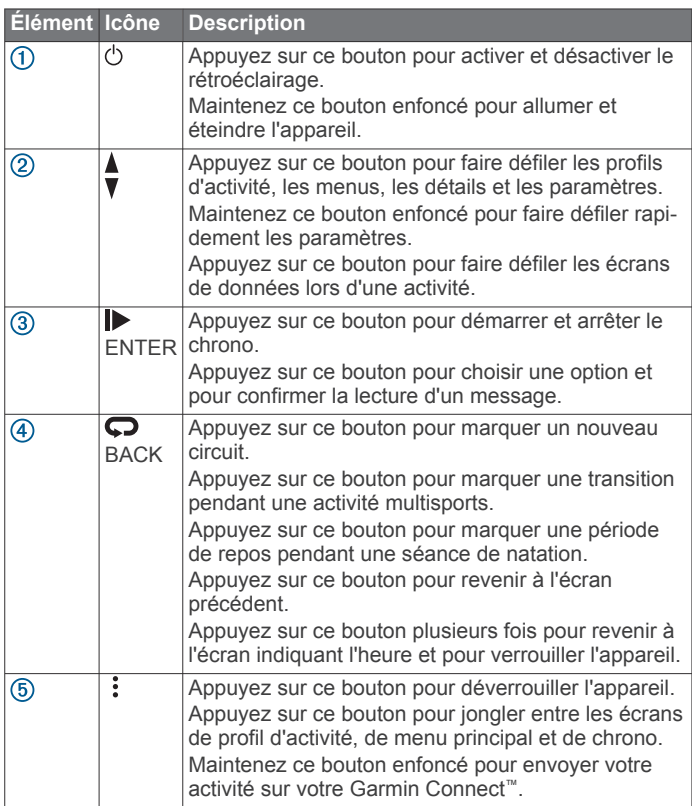

### **Icônes d'état**

Des icônes apparaissent en haut des écrans de profil d'activité et de données. Une icône clignotante signifie que l'appareil recherche un signal. Une icône fixe signifie que le signal a été trouvé ou que le capteur est connecté.

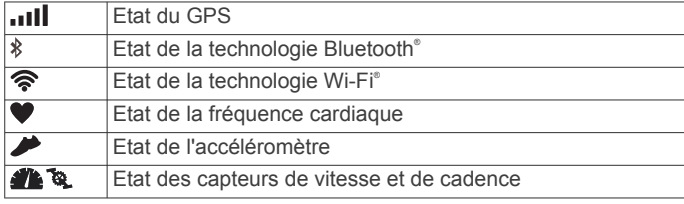

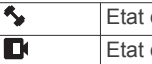

du capteur de puissance de la caméra VIRB

## **Prêt... Partez**

La première activité sportive que vous enregistrez sur votre appareil peut être une course, un parcours ou toute autre activité en extérieur. L'appareil est fourni partiellement chargé. Vous devrez peut-être recharger l'appareil (*Chargement de l'appareil*, page 1) avant de commencer une activité.

- **1** Maintenez le bouton  $\circlearrowright$  enfoncé pour mettre l'appareil sous tension.
- **2** Sélectionnez **▲** et **V** pour afficher les activités de profil.
- **3** Sélectionnez **ENTER**.

La page du chrono s'affiche pour le profil d'activité sélectionné.

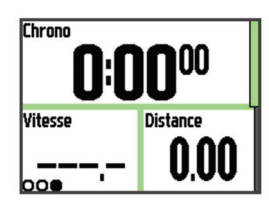

**4** Sortez et patientez pendant que l'appareil recherche des satellites.

Cette opération peut prendre quelques minutes. Les barres des satellites deviennent vertes lorsque l'appareil est prêt.

- **5** Sélectionnez **D** pour démarrer le chrono.
- **6** Démarrez votre activité.
- **7** Une fois votre activité terminée, sélectionnez  $\triangleright$  pour arrêter le chrono.
- **8** Sélectionnez **Enregistrer** pour enregistrer l'activité et remettre le chrono à zéro.

Un résumé s'affiche. Vous pouvez envoyer votre activité sur votre compte Garmin Connect (*[Garmin Connect](#page-10-0)*, page 7).

## **Chargement de l'appareil**

### **AVERTISSEMENT**

Cet appareil contient une batterie lithium-ion. Consultez le guide *Informations importantes sur le produit et la sécurité* inclus dans l'emballage du produit pour prendre connaissance des avertissements et autres informations importantes sur le produit.

### *AVIS*

Pour éviter tout risque de corrosion, nettoyez et essuyez soigneusement les contacts et la surface environnante avant de charger l'appareil ou de le connecter à un ordinateur. Reportezvous aux instructions de nettoyage de l'annexe.

- **1** Branchez le câble USB à un port USB libre de votre ordinateur.
- **2** Alignez les bornes du chargeur avec les contacts situés à l'arrière de l'appareil puis connectez bien le clip de chargement  $\overline{O}$  à l'appareil.

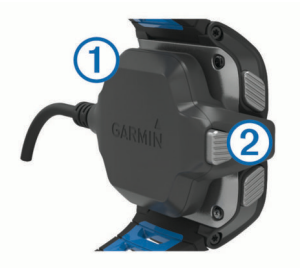

**3** Chargez complètement l'appareil.

<span id="page-5-0"></span>**4** Appuyez sur 2 pour retirer le chargeur.

## **Gagner du temps avec le menu contextuel**

L'appareil propose des options de menu contextuel disponibles pour différents écrans de données et accessoires.

**REMARQUE :** certaines options de menu contextuel nécessitent des accessoires disponibles en option.

- **1** Maintenez le bouton : enfoncé pour voir les options de menu contextuel.
- **2** Sélectionnez une option :

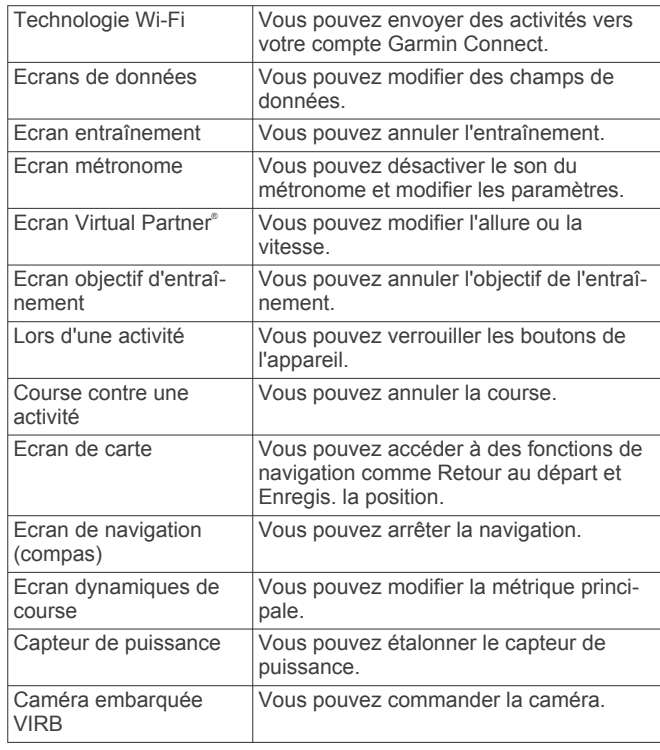

## **Entraînement**

## **Activités multisport**

Les triathlètes, duathlètes et autres sportifs pratiquant plusieurs sports seront ravis d'utiliser les profils multisport personnalisés (*[Création d'un profil d'activité personnalisé](#page-18-0)*, page 15). Lorsque vous configurez un entraînement multisport, vous pouvez passer d'un mode sport à l'autre tout en affichant votre durée totale pour tous les sports pratiqués. Par exemple, vous pouvez passer du mode Vélo au mode Course à pied et afficher votre durée totale pour la séance de vélo et de course à pied tout au long de votre entraînement.

### **Modification du profil d'activité pendant une activité**

Vous pouvez démarrer une activité multisport en utilisant un profil d'activité au choix et en basculant manuellement vers un autre profil d'activité, sans arrêter le chrono.

- **1** Sélectionnez : puis choisissez un profil d'activité pour votre premier segment de sport.
- 2 Sélectionnez  $\blacktriangleright$  et commencez l'activité.
- **3** Lorsque vous êtes prêt à commencer le segment de sport suivant, sélectionnez : puis choisissez un autre profil d'activité.

**REMARQUE :** si vous passez d'un segment en intérieur à un segment en extérieur, laissez à l'appareil le temps de rechercher les satellites.

**4** Une fois vos segments de sport terminés, sélectionnez pour arrêter le chrono.

**5** Sélectionnez **Enregistrer** pour enregistrer l'activité multisport et remettre le chrono à zéro.

Un écran récapitulatif résume l'activité multisport dans son ensemble et donne des détails sur chaque segment de sport.

## **Entraînement au triathlon**

Lorsque vous participez à un triathlon, vous pouvez utiliser le profil d'activité « Triathlon » pour passer rapidement à chaque segment de sport.

**1** Sélectionnez > > **Triathlon** > **ENTER**.

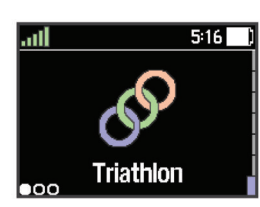

- 2 Sélectionnez **D** pour démarrer le chrono.
- **3** Sélectionnez  $\Box$  au début et à la fin de chaque nouvelle activité.
- **4** Une fois l'activité terminée, sélectionnez  $\triangleright$  > Enregistrer.

## **Natation**

### *AVIS*

L'appareil est conçu pour la natation en surface. Pratiquer la plongée sous-marine avec l'appareil risquerait d'endommager le produit et annulerait la garantie.

**REMARQUE :** l'appareil ne peut pas enregistrer les données de fréquence cardiaque lors de la nage.

**REMARQUE :** l'appareil est compatible avec l'accessoire HRM-Tri™ et l'accessoire HRM-Swim™ (*[Fréquence cardiaque en](#page-13-0)  natation*[, page 10](#page-13-0)).

### **Natation avec le Forerunner**

Vous pouvez utiliser le profil d'activité « Piscine » pour enregistrer vos données de natation, notamment la distance, l'allure, le nombre de mouvements et le type de mouvement.

**1** Sélectionnez > > **En piscine** > **ENTER**.

Lors de la première utilisation du profil d'activité « Piscine », vous devez sélectionner la taille de la piscine ou saisir une taille personnalisée.

- 2 Sélectionnez **>** pour démarrer le chrono.
- **3** Sélectionnez  $\Box$  au début et à la fin de chaque période de repos.
- 4 Une fois l'activité terminée, sélectionnez  $\triangleright$  > Enregistrer.

### *Terminologie de la natation*

### **Longueur** : un aller dans le bassin.

- **Intervalle** : une ou plusieurs longueurs à la suite. Un nouvel intervalle débute après une phase de repos.
- **Mouvement** : un mouvement correspond à un cycle complet du bras sur lequel vous portez l'appareil.
- **Swolf** : votre score Swolf est la somme du temps et du nombre de mouvements qu'il vous faut pour effectuer une longueur. Par exemple, 30 secondes et 15 mouvements correspondent à un score Swolf de 45. Pour la nage en mer, lac ou rivière (eau libre), le swolf est calculé sur une distance de 25 mètres. Le score Swolf permet de mesurer l'efficacité de la nage et, comme au golf, plus votre score est faible, plus vous êtes performant.

### *Types de nage*

L'identification du type de nage est uniquement disponible pour la natation en piscine. Votre type de nage est identifié à la fin d'une longueur. Les types de nage, ou styles, apparaissent

<span id="page-6-0"></span>lorsque vous affichez l'historique des intervalles. Vous pouvez également sélectionner le type de nage dans un champ de données personnalisé (*[Personnalisation des écrans de](#page-19-0) données*[, page 16](#page-19-0)).

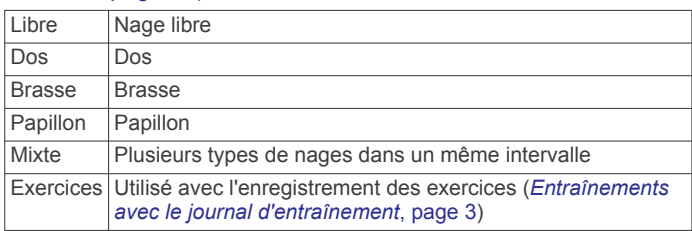

### *Récupération pendant une séance en piscine*

L'écran de récupération par défaut affiche deux calculs des temps de repos. Il affiche aussi le temps et la distance du dernier intervalle terminé. L'écran de récupération peut être personnalisé ou éteint.

**REMARQUE :** les données de natation ne sont pas enregistrées pendant une phase de récupération.

**1** Pendant votre activité de natation, sélectionnez  $\Box$  pour commencer une phase de récupération.

L'écran inverse l'affichage (texte blanc sur fond noir) et l'écran de récupération apparaît.

- **2** Pendant une phase de récupération, sélectionnez ▼ pour afficher les autres écrans de données (facultatif).
- **3** Sélectionnez  $\bigcirc$  et continuez à nager.
- **4** Répétez la procédure pour chaque intervalle de récupération supplémentaire.

### *Entraînements avec le journal d'entraînement*

La fonction de journal d'entraînement est uniquement disponible pour la natation en piscine. Vous pouvez utiliser le paramètre de journal d'entraînement pour enregistrer manuellement les séances de battements de jambes, la nage à un bras ou tout autre type de nage autre que l'un des quatre types de nage principaux. La durée d'entraînement est enregistrée et vous devez entrer la distance.

**ASTUCE :** vous pouvez personnaliser les écrans de données et les champs de données de votre profil d'activité de natation en piscine (*[Personnalisation des écrans de données](#page-19-0)*, page 16).

- **1** Sélectionnez > > **En piscine** > **ENTER**.
- **2** Au cours de votre séance de piscine, sélectionnez ▼ pour afficher l'écran de journal d'entraînement.
- **3** Sélectionnez  $\Box$  pour démarrer le chrono d'entraînement.
- 4 Une fois l'intervalle d'entraînement terminé, sélectionnez  $\Box$ . Le chrono d'entraînement s'arrête, mais celui de l'activité continue à enregistrer l'intégralité de la séance de natation.
- **5** Sélectionnez la distance de l'entraînement terminé. Les incréments de distance sont basés sur la taille du bassin sélectionnée pour le profil d'activité.
- **6** Sélectionnez une option :
	- Pour débuter un autre intervalle d'entraînement, sélectionnez  $\bullet$
	- Pour débuter un intervalle de natation, sélectionnez  $\nabla$  et revenez aux écrans d'entraînement de natation.
- **7** Une fois l'activité terminée, sélectionnez  $\triangleright$  > Enregistrer.

### *Définition de la taille de la piscine*

**1** Sélectionnez > **Paramètres d'activité** > **Taille de la piscine**.

**REMARQUE :** l'appareil est compatible avec l'accessoire HRM-Tri et l'accessoire HRM-Swim.

**2** Sélectionnez la taille de la piscine ou saisissez une taille personnalisée.

### **Natation en eau libre**

Vous pouvez utiliser l'appareil pour la natation en eau libre. Vous pouvez enregistrer vos données de natation, comme la distance, l'allure et la fréquence de mouvements. Vous pouvez aussi ajouter des écrans de données au profil d'activité de natation en eau libre par défaut (*[Personnalisation des écrans de](#page-19-0) données*[, page 16\)](#page-19-0) ou créer un profil de toute pièce (*[Création](#page-18-0) [d'un profil d'activité personnalisé](#page-18-0)*, page 15).

- **1** Sélectionnez > > **En eau libre** > **ENTER**.
- **2** Sortez et patientez pendant que l'appareil recherche les satellites.

Cette opération peut prendre quelques minutes. Les barres des satellites deviennent vertes lorsque l'appareil est prêt.

- **3** Sélectionnez **D** pour démarrer le chrono.
- 4 Une fois l'activité terminée, sélectionnez  $\triangleright$  > Enregistrer.

## **Suivi des activités**

### **Activation du suivi des activités**

La fonction de suivi des activités enregistre le nombre de pas quotidiens, l'objectif en nombre de pas, la distance parcourue et les calories brûlées chaque journée enregistrée. Les calories brûlées tiennent compte du métabolisme de base et des calories liées à la dépense énergétique.

Le suivi des activités peut être activé pendant la configuration initiale de l'appareil ou ultérieurement.

#### Sélectionnez > **Paramètres** > **Suivi des activités** > **Etat** > **Activé**.

Votre nombre de pas s'affiche uniquement dès que l'appareil recherche des satellites et que l'heure est réglée automatiquement. Pour rechercher des signaux satellites, l'appareil doit disposer d'une vue dégagée sur le ciel.

Votre nombre total de pas durant la journée apparaît audessous de l'heure  $\mathcal{P}$ . Le nombre de pas est régulièrement mis à jour.

**ASTUCE :** depuis l'écran indiquant l'heure, vous pouvez sélectionner  $\nabla$  pour afficher des données de suivi d'activité complémentaires.

### **Utilisation de l'alarme invitant à bouger**

Avant d'utiliser l'alarme invitant à bouger, activez le suivi des activités.

Une position assise pendant des périodes de temps prolongées peut avoir une mauvaise influence sur le métabolisme. L'alarme invitant à bouger est là pour vous aider à rester actif. Après une heure d'inactivité, le message Bougez ! et la barre rouge apparaissent. L'appareil émet également un signal sonore ou vibre si les tonalités audibles sont activées (*[Définition des](#page-21-0) [tonalités de l'appareil](#page-21-0)*, page 18).

Sortez marcher un peu (au moins quelques minutes) pour réinitialiser l'alarme invitant à bouger.

### **Objectif automatique**

Votre appareil crée automatiquement un objectif de pas quotidiens suivant vos précédents niveaux d'activité. Au fil de vos déplacements dans la journée, l'appareil affiche votre progression par rapport à cet objectif quotidien  $\mathbb O$ .

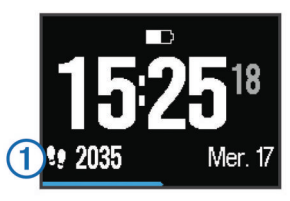

Si vous ne souhaitez pas utiliser la fonction d'objectif automatique, vous pouvez définir un objectif personnalisé en nombre de pas à l'aide de votre compte Garmin Connect.

### <span id="page-7-0"></span>**Suivi du sommeil**

En mode sommeil, l'appareil surveille votre sommeil. Les statistiques de sommeil comportent le nombre total d'heures de sommeil, les niveaux de sommeil et les mouvements en sommeil.

### *Utilisation du mode sommeil*

L'utilisation du mode sommeil désactive les notifications. Si vous n'utilisez pas le mode sommeil, votre appareil continue d'enregistrer les statistiques de sommeil. Vous pouvez consulter les statistiques de sommeil sur votre compte Garmin Connect.

- **1** Portez l'appareil sur vous lorsque vous dormez.
- **2** Depuis l'écran indiquant l'heure, sélectionnez ▼ pour voir les détails du suivi d'activité.
- **3** Maintenez le bouton : enfoncé pour afficher le menu contextuel.
- **4** Sélectionnez **Démarrer le mode sommeil**.
- **5** A votre réveil, sélectionnez **ENTER** > **Oui** pour quitter le mode sommeil.

## **Entraînement en salle**

L'appareil inclut des profils d'activité en intérieur pour différentes activités : course à pied, vélo et natation. Vous pouvez éteindre le GPS lorsque vous vous entraînez en salle ou pour préserver l'autonomie de la batterie.

**REMARQUE :** toute modification de paramètre GPS est enregistrée dans le profil actif.

#### Sélectionnez > **Paramètres d'activité** > **GPS** > **Désactivé**.

Quand la fonction GPS est désactivée lorsque vous courez, la vitesse et la distance sont calculées à l'aide de l'accéléromètre intégré à l'appareil. L'étalonnage de l'accéléromètre est automatique. La précision des données de vitesse et de distance augmente après quelques parcours effectués en extérieur à l'aide du GPS.

## **Entraînements**

Vous pouvez créer des entraînements personnalisés qui englobent des objectifs pour chaque étape d'entraînement et pour des valeurs variables de distance, temps et calories. Vous pouvez créer des entraînements avec Garmin Connect ou sélectionner un plan d'entraînement contenant des séances intégrées depuis Garmin Connect puis les transférer sur votre appareil.

Vous pouvez programmer des entraînements à l'aide de Garmin Connect. Vous pouvez programmer des entraînements à l'avance et les enregistrer sur votre appareil.

### **Suivi d'un entraînement provenant du Web**

Avant de pouvoir télécharger un entraînement depuis Garmin Connect, vous devez disposer d'un compte Garmin Connect (*[Garmin Connect](#page-10-0)*, page 7).

- **1** Connectez l'appareil à votre ordinateur.
- **2** Rendez-vous sur le site [www.garminconnect.com](http://www.garminconnect.com).
- **3** Créez et enregistrez un nouvel entraînement.
- **4** Sélectionnez **Envoyer à l'appareil** et suivez les instructions à l'écran.
- **5** Déconnectez l'appareil.

### **Début d'un entraînement**

Avant de pouvoir débuter un entraînement, vous devez en télécharger un depuis votre compte Garmin Connect.

- **1** Sélectionnez > **Entraînement** > **Mes entraînements**.
- **2** Sélectionnez un entraînement.
- **3** Sélectionnez **Faire entraînement**.

Une fois que vous commencez un entraînement, l'appareil affiche chaque étape de l'entraînement, l'objectif (le cas échéant) et les données en cours.

### **A propos du calendrier d'entraînement**

Le calendrier d'entraînement disponible dans votre appareil complète celui que vous avez configuré dans Garmin Connect. Une fois que vous avez ajouté plusieurs entraînements au calendrier de Garmin Connect, vous pouvez les envoyer sur votre appareil. Tous les entraînements programmés et envoyés sur votre appareil apparaissent dans la liste du calendrier d'entraînement et sont classés par ordre chronologique. Quand vous sélectionnez un jour dans le calendrier d'entraînement, vous pouvez voir ou effectuer l'entraînement correspondant. L'entraînement programmé reste dans votre appareil, que vous l'ayez effectué ou non. Quand vous envoyez des entraînements programmés depuis Garmin Connect, ils remplacent le calendrier d'entraînement existant.

#### *Utilisation de plans d'entraînement Garmin Connect*

Avant de pouvoir télécharger et utiliser un plan d'entraînement depuis Garmin Connect, vous devez disposer d'un compte Garmin Connect (*[Garmin Connect](#page-10-0)*, page 7).

Vous pouvez explorer Garmin Connect pour rechercher un plan d'entraînement, programmer des entraînements et des parcours et télécharger le plan de votre choix sur votre appareil.

- **1** Connectez l'appareil à votre ordinateur.
- **2** Rendez-vous sur le site [www.garminconnect.com.](http://www.garminconnect.com)
- **3** Sélectionnez et programmez un plan d'entraînement.
- **4** Prenez connaissance du plan d'entraînement dans votre calendrier.
- **5** Sélectionnez re et suivez les instructions à l'écran.

### **Entraînements fractionnés**

Vous pouvez créer des entraînements fractionnés en vous basant sur la distance ou le temps. L'appareil enregistre votre entraînement fractionné personnalisé jusqu'à la création d'un nouvel entraînement fractionné. Vous pouvez utiliser des intervalles ouverts pour suivre des entraînements et lorsque vous courez une distance connue. Quand vous sélectionnez  $\bullet$ , l'appareil enregistre un intervalle et passe à un intervalle de récupération.

### **Création d'un entraînement fractionné**

- **1** Sélectionnez > **Entraînement** > **Fractionné** > **Modifier** > **Intervalle** > **Type**.
- **2** Sélectionnez **Distance**, **Temps** ou **Ouvert**.

**ASTUCE :** vous pouvez créer un intervalle ouvert (sans fin) en réglant le type sur Ouvert.

- **3** Sélectionnez **Durée**, saisissez une valeur de distance ou d'intervalle de temps pour l'entraînement, puis sélectionnez  $\checkmark$  .
- **4** Sélectionnez **Repos** > **Type**.
- **5** Sélectionnez **Distance**, **Temps** ou **Ouvert**.
- **6** Si besoin, saisissez une valeur de distance ou de temps pour l'intervalle de récupération, puis sélectionnez  $\swarrow$ .
- **7** Sélectionnez une ou plusieurs options :
	- Pour régler le nombre de répétitions, sélectionnez **Répéter**.
	- Pour ajouter un intervalle d'échauffement ouvert à votre entraînement, sélectionnez **Echauff.** > **Activé**.
	- Pour ajouter un intervalle d'étirement ouvert à votre entraînement, sélectionnez **Etirements** > **Activé**.

### **Lancement d'un entraînement fractionné**

**1** Sélectionnez > **Entraînement** > **Fractionné** > **Faire entraînement**.

- <span id="page-8-0"></span>2 Sélectionnez |
- **3** Quand votre entraînement fractionné comporte un échauffement, sélectionnez  $\spadesuit$  pour débuter le premier intervalle.
- **4** Suivez les instructions présentées à l'écran.

Une fois que vous avez terminé tous les intervalles, un message s'affiche.

### **Arrêt d'un entraînement**

- A tout moment, sélectionnez  $\boldsymbol{\bigcirc}$  pour mettre fin à une étape d'entraînement.
- A tout moment, sélectionnez  $\triangleright$  pour arrêter le chrono.

## **Affichage de vos prévisions de temps de course**

Avant de pouvoir afficher vos prévisions de temps de course (course à pied uniquement), vous devez installer le moniteur de fréquence cardiaque et le coupler avec votre appareil. Pour augmenter la précision des estimations, renseignez votre profil utilisateur (*[Définition de votre profil utilisateur](#page-18-0)*, page 15)et configurez votre fréquence cardiaque maximale (*[Définition de](#page-15-0) [zones de fréquence cardiaque](#page-15-0)*, page 12).

Votre appareil s'appuie sur l'estimation de votre VO2 max (*[A](#page-15-0)  [propos des estimations de la VO2 max](#page-15-0)*, page 12) et des sources de données publiées pour fournir un temps de course cible en fonction de votre condition physique actuelle. Cette estimation part aussi du principe que vous vous êtes suffisamment préparé pour l'épreuve en question.

**REMARQUE :** au début, les estimations peuvent manquer de précision. L'appareil nécessite en effet quelques courses pour connaître vos performances de coureur.

- **1** Installez le moniteur de fréquence cardiaque sur vous et allez courir.
- 2 Sélectionnez : > Mes statistiques > Prédicteur de course.

Vos estimations de temps de course apparaissent pour plusieurs distances : 5 km, 10 km, semi-marathon et marathon.

## **Utilisation de la fonction Virtual Partner**

Votre Virtual Partner est un outil d'entraînement conçu pour vous aider à atteindre vos objectifs. Vous pouvez personnaliser le Virtual Partner pour vous entraîner (course et vélo notamment) par rapport à un objectif de vitesse ou d'allure.

**REMARQUE :** Virtual Partner n'est pas disponible en mode natation.

- **1** Sélectionnez un profil d'activité.
- **2** Sélectionnez > **Paramètres d'activité** > **Ecrans de données** > **Virtual Partner** > **Etat** > **Activé**.
- **3** Sélectionnez **Définir allure** ou **Définir vitesse**. Vous pouvez utiliser l'allure ou la vitesse comme format d'activité (*[Paramètres de format](#page-21-0)*, page 18).
- **4** Saisissez une valeur.
- **5** Sélectionnez **D** pour démarrer le chrono.
- **6** Pendant votre activité, sélectionnez **A** ou ▼ pour afficher l'écran Virtual Partner et voir qui est en tête.

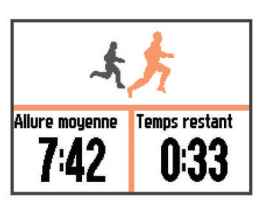

## **Configuration d'un objectif d'entraînement**

L'objectif d'entraînement fonctionne conjointement avec la fonction Virtual Partner. Vous pouvez ainsi vous entraîner en visant certains objectifs : distance donnée, distance et temps, distance et allure ou bien distance avec un objectif de vitesse. Cette fonction est disponible pour plusieurs disciplines (course à pied, vélo) et autres profils d'activité sportive unique (à l'exception de la natation). Pendant votre activité d'entraînement, l'appareil vous donne un retour en temps réel sur votre position par rapport à l'objectif d'entraînement que

vous visez.

- **1** Sélectionnez > **Entraînement** > **Fixer un objectif**.
- **2** Sélectionnez une option :
	- Sélectionnez **Distance uniquement** pour choisir une distance prédéfinie ou saisir une distance personnalisée.
	- Sélectionnez **Distance et temps** pour choisir un objectif de distance et de temps.

L'objectif de temps peut être saisi à la main, s'appuyer sur une estimation (selon l'estimation de votre VO2 max.) ou utiliser votre record de temps personnel.

• Sélectionnez **Distance et allure** ou **Distance et vitesse**  pour choisir un objectif de distance et d'allure ou de vitesse.

L'écran d'objectif d'entraînement indique votre temps final estimé. Cette estimation est basée sur vos performances actuelles et sur le temps restant.

- **3** Sélectionnez **D** pour démarrer le chrono.
- **4** Si besoin, sélectionnez ▼ pour afficher l'écran Virtual Partner.
- **5** Une fois l'activité terminée, sélectionnez  $\triangleright$  > Enregistrer.

Un écran de résumé indique que vous avez terminé l'entraînement en avance ou en retard par rapport à l'objectif fixé.

### **Annulation d'un objectif d'entraînement**

- 1 Pendant l'activité, sélectionnez **A** pour voir l'écran d'objectif.
- 2 Maintenez enfoncé le bouton :
- **3** Sélectionnez **Annuler la cible** > **Oui**.

## **Course contre une activité antérieure**

Vous pouvez entamer une course contre une activité précédemment enregistrée ou téléchargée. Cette fonction est disponible pour plusieurs disciplines (course à pied, vélo) et autres profils d'activité sportive unique (à l'exception de la natation). Elle fonctionne conjointement avec la fonction Virtual Partner de manière à visualiser où vous vous situez par rapport aux données précédentes pendant l'activité.

- **1** Sélectionnez > **Entraînement** > **Se mesurer à une activité**.
- **2** Sélectionnez une option :
	- Sélectionnez **A partir de l'historique** pour choisir une activité précédemment enregistrée dans votre appareil.
	- Sélectionnez **Téléchargées** pour choisir une activité que vous avez téléchargée depuis votre compte Garmin Connect.
- **3** Sélectionnez l'activité qui vous intéresse. L'écran Virtual Partner apparaît et indique votre temps final estimé.
- 4 Sélectionnez  $\triangleright$  pour démarrer le chrono.
- **5** Une fois l'activité terminée, sélectionnez  $\triangleright$  > Enregistrer. Un écran de résumé indique que vous avez terminé la course en avance ou en retard par rapport à l'activité précédemment enregistrée ou téléchargée.

## <span id="page-9-0"></span>**Records personnels**

Lorsque vous terminez une activité, l'appareil affiche tous les nouveaux records personnels atteints durant cette activité. Les records personnels incluent votre meilleur temps sur plusieurs distances standard et votre plus longue course/parcours. En vélo, les records personnels incluent également l'ascension la plus raide et la meilleure puissance (capteur de puissance requis).

### **Consultation de vos records personnels**

- **1** Sélectionnez > **Mes statistiques** > **Records**.
- **2** Sélectionnez un sport.
- **3** Sélectionnez un record.
- **4** Sélectionnez **Voir le record**.

### **Restauration d'un record personnel**

Pour chaque record personnel, vous pouvez restaurer le record précédemment enregistré.

- **1** Sélectionnez > **Mes statistiques** > **Records**.
- **2** Sélectionnez un sport.
- **3** Sélectionnez un record à restaurer.
- **4** Sélectionnez **Précédent** > **Oui**.

**REMARQUE :** cette opération ne supprime aucune activité enregistrée.

### **Suppression d'un record personnel**

- 1 Sélectionnez : > Mes statistiques > Records.
- **2** Sélectionnez un sport.
- **3** Sélectionnez un record à supprimer.
- **4** Sélectionnez **Effacer le record** > **Oui**.

**REMARQUE :** cette opération ne supprime aucune activité enregistrée.

### **Suppression de tous les records personnels**

- 1 Sélectionnez : > Mes statistiques > Records. **REMARQUE :** cette opération ne supprime aucune activité enregistrée.
- **2** Sélectionnez un sport.
- **3** Sélectionnez **Effacer tous les records** > **Oui**.

Les records sont supprimés pour ce sport uniquement.

## **Historique**

L'historique inclut le temps, la distance, les calories, l'allure ou la vitesse moyenne, les données de circuit et, éventuellement, les informations reçues du capteur ANT+® .

**REMARQUE :** lorsque la mémoire de l'appareil est saturée, les données les plus anciennes sont écrasées.

## **Affichage de l'historique**

- **1** Sélectionnez > **Historique** > **Activités**.
- **2** Sélectionnez une activité.
- **3** Sélectionnez une option :
	- Sélectionnez **Détails** pour afficher des informations complémentaires sur l'activité.
	- Sélectionnez **Circuits** pour sélectionner un circuit et consulter des informations complémentaires sur chacun d'entre eux.
	- Sélectionnez **Carte** pour afficher l'activité sur une carte.
	- Sélectionnez **Supprimer** pour supprimer l'activité sélectionnée.

### **Historique multisport**

Votre appareil conserve le résumé global l'activité multisport, notamment les données générales de distance, temps et calories ainsi que les données provenant d'accessoires en option. Votre appareil distingue aussi les données d'activité de chaque segment de sport et de chaque transition. Ainsi, vous pouvez comparer des activités d'entraînement similaires et savoir la vitesse à laquelle vous avez avancé entre les transitions. L'historique de transition inclut la distance, le temps, la vitesse moyenne et les calories.

### **Historique de nage**

Votre appareil conserve le résumé de votre séance de natation ainsi que les détails de chaque intervalle ou circuit. L'historique de nage en piscine affiche le type de nage, la distance, le temps, l'allure, les calories, les mouvements par longueur, la fréquence de mouvements sans oublier le score Swolf. Si l'intervalle contient plusieurs longueurs, l'historique d'activité contient aussi le nombre de longueurs, le type de nage et le temps de parcours. L'historique de nage en eau libre affiche la distance, le temps, l'allure, les calories, la distance par mouvement et la fréquence de mouvements.

### **Affichage de votre temps dans chaque zone de fréquence cardiaque**

Avant de voir les données de zone de fréquence cardiaque, vous devez coupler votre appareil avec un moniteur de fréquence cardiaque compatible, terminer une activité et l'enregistrer.

En visualisant votre temps dans chaque zone de fréquence cardiaque, vous pouvez ajuster l'intensité de votre entraînement.

- **1** Sélectionnez > **Historique** > **Activités**.
- **2** Sélectionnez une activité.
- **3** Sélectionnez **Temps dans zone**.

## **Affichage des totaux de données**

Vous pouvez afficher les données relatives à la distance totale parcourue et au temps enregistrées sur votre appareil.

- **1** Sélectionnez > **Historique** > **Totaux**.
- **2** Si nécessaire, sélectionnez le type d'activité.
- **3** Sélectionnez une option pour afficher des totaux hebdomadaires ou mensuels.

## **Suppression de l'historique**

- **1** Sélectionnez > **Historique** > **Options**.
- **2** Sélectionnez une option :
	- Sélectionnez **Supprimer toutes les activités** pour supprimer toutes les activités de l'historique.
	- Sélectionnez **Réinitialiser les totaux** pour réinitialiser toutes les données de distance et de temps. **REMARQUE :** cette opération ne supprime aucune activité enregistrée.
- **3** Confirmez votre sélection.

## **Gestion de données**

**REMARQUE :** l'appareil n'est pas compatible avec Windows® 95, 98, Me, Windows NT® et Mac® OS 10.3 et versions antérieures.

### **Suppression de fichiers**

### *AVIS*

Si vous avez des doutes sur la fonction d'un fichier, ne le supprimez pas. La mémoire de l'appareil contient des fichiers système importants que vous ne devez pas supprimer.

**1** Ouvrez le lecteur ou volume **Garmin**.

- <span id="page-10-0"></span>**2** Le cas échéant, ouvrez un dossier ou un volume.
- **3** Sélectionnez un fichier.
- **4** Appuyez sur la touche **Supprimer** de votre clavier.

## **Déconnexion du câble USB**

Si votre appareil est connecté à votre ordinateur en tant que volume ou lecteur amovible, déconnectez votre appareil de votre ordinateur en toute sécurité, afin d'éviter toute perte de données. Si votre appareil est connecté à votre ordinateur sous Windows en tant qu'appareil portable, il n'est pas nécessaire de le déconnecter en toute sécurité.

- **1** Effectuez l'une des actions suivantes :
	- Sur un ordinateur sous Windows, sélectionnez l'icône **Supprimer le périphérique en toute sécurité** dans la barre d'état système, puis sélectionnez votre appareil.
	- Pour les ordinateurs Mac faites glisser l'icône du volume dans la corbeille.
- **2** Débranchez le câble de l'ordinateur.

## **Garmin Connect**

Vous pouvez communiquer avec vos amis sur Garmin Connect. Garmin Connect vous procure les outils nécessaires pour suivre, analyser et partager vos activités ainsi que pour encourager vos amis. Enregistrez vos activités quotidiennes, y compris vos courses, vos parcours de marche, de natation, d'escalade, vos triathlons et bien plus encore. Pour créer un compte gratuit, rendez-vous sur [www.garminconnect.com/start.](http://www.garminconnect.com/start)

- **Enregistrement de vos activités** : après avoir terminé et enregistré une activité avec votre appareil, vous pouvez la télécharger sur Garmin Connect et la conserver aussi longtemps que vous le voulez.
- **Analyse de vos données** : vous pouvez afficher des informations plus précises sur votre activité, y compris la durée, la distance, l'altitude, la fréquence cardiaque, les calories brûlées, la cadence, la VO2 max, les dynamiques de course, la carte vue du dessus, des graphiques d'allure et de vitesse, ainsi que des rapports personnalisables.

**REMARQUE :** certaines données nécessitent un accessoire en option, comme un moniteur de fréquence cardiaque.

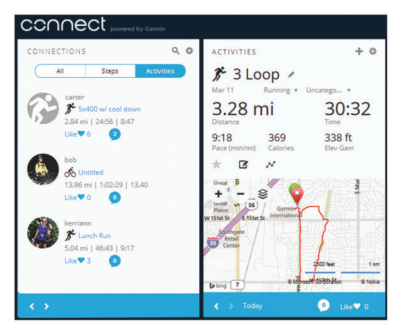

- **Planification de vos entraînements** : vous pouvez vous fixer un objectif à atteindre et charger l'un des programmes d'entraînement quotidiens.
- **Partage de vos activités** : vous pouvez communiquer avec des amis et suivre leurs activités, ou poster des liens vers vos activités sur vos réseaux sociaux préférés.

## **Utilisation de Garmin Connect**

Vous pouvez télécharger toutes vos données d'activité vers Garmin Connect pour obtenir une analyse complète. Avec Garmin Connect, vous pouvez afficher une carte de votre activité et partager vos activités avec vos amis.

- **1** Connectez l'appareil à votre ordinateur à l'aide du câble USB.
- **2** Rendez-vous sur le site [www.garminconnect.com/start](http://www.garminconnect.com/start).
- **3** Suivez les instructions présentées à l'écran.

## **Fonctionnalités connectées Bluetooth**

La montre Forerunner propose plusieurs fonctionnalités connectées Bluetooth pour votre smartphone ou appareil portable compatible, via l'application Garmin Connect Mobile. Pour en savoir plus, rendez-vous sur [www.garmin.com](http://www.garmin.com/intosports/apps) [/intosports/apps](http://www.garmin.com/intosports/apps).

- **LiveTrack** : permet à vos amis et à votre famille de suivre vos courses et vos entraînements en temps réel. Vous pouvez inviter des abonnés par e-mail ou sur les réseaux sociaux. Ils pourront ainsi consulter vos données en temps réel sur une page de suivi Garmin Connect.
- **Téléchargements d'activité** : envoie automatiquement votre activité à Garmin Connect Mobile dès la fin de son enregistrement.
- **Téléchargements de parcours et d'entraînements** : permet d'explorer des entraînements et des parcours dans l'application Garmin Connect Mobile et de les envoyer vers votre appareil via une connexion sans fil.
- **Interactions avec les réseaux sociaux** : permet de publier une mise à jour sur votre réseau social préféré lorsque vous téléchargez une activité sur Garmin Connect Mobile.
- **Notifications** : affiche des notifications et des messages liés à votre téléphone sur votre montre Forerunner.

## *Couplage d'un smartphone avec votre Forerunner*

- **1** Rendez-vous sur [www.garmin.com/intosports/apps](http://www.garmin.com/intosports/apps) puis téléchargez l'application Garmin Connect Mobile sur votre smartphone.
- **2** Rapprochez votre smartphone à moins de 10 m (33 pi) de votre montre Forerunner.
- **3** A partir de la montre Forerunner, sélectionnez  $\mathbf{r}$  > **Paramètres** > **Bluetooth** > **Coupler portable**.
- **4** Ouvrez l'application Garmin Connect Mobile puis suivez les instructions qui s'affichent à l'écran pour connecter un appareil.

Les instructions sont fournies lors de la configuration initiale, ou dans l'aide de l'application Garmin Connect Mobile.

### *Désactivation de la technologie Bluetooth*

- Depuis l'écran d'accueil de la Forerunner, sélectionnez : > **Paramètres** > **Bluetooth** > **Etat** > **Désactivé**.
- Consultez le manuel d'utilisation de votre appareil mobile pour désactiver la technologie sans fil Bluetooth.

## **Fonctionnalités connectées Wi**‑**Fi**

L'appareil Forerunner présente des fonctionnalités connectées Wi‑Fi. L'application Garmin Connect Mobile n'est pas requise pour utiliser la connectivité Wi‑Fi.

- **Envoi d'activités vers votre compte Garmin Connect** : envoie automatiquement votre activité sur votre compte Garmin Connect Mobile dès la fin de son enregistrement.
- **Entraînements et plans d'entraînement** : permet de rechercher et de sélectionner des entraînements et des plans d'entraînement sur le site Garmin Connect. La prochaine fois que votre montre sera connectée en Wi‑Fi, les fichiers seront envoyés dessus via la connexion sans fil.
- **Mises à jour logicielles** : votre montre télécharge la dernière mise à jour logicielle quand une connexion Wi‑Fi est disponible. La prochaine fois que vous mettrez sous tension ou déverrouillerez l'appareil, vous pourrez suivre les instructions à l'écran pour installer la mise à jour logicielle.

## *Configuration de la connectivité Wi*‑*Fi sur votre Forerunner*

Avant de télécharger sans fil une activité, vous devez disposer d'une activité enregistrée sur votre appareil et le chrono doit être arrêté.

**1** Rendez-vous sur le site [www.garminconnect.com/start,](http://www.garminconnect.com/start) puis téléchargez l'application Garmin Express™.

<span id="page-11-0"></span>**2** Suivez les instructions à l'écran pour configurer le Wi‑Fi avec Garmin Express.

**ASTUCE :** à cette étape, vous pouvez enregistrer votre appareil.

Votre montre tente de télécharger votre activité enregistrée sur votre compte Garmin Connect après chaque activité. Vous pouvez également maintenir la touche : enfoncée sur votre appareil pour lancer le téléchargement de vos activités enregistrées.

### *Désactivation de la technologie Wi*‑*Fi*

Depuis l'écran d'accueil de la Forerunner, sélectionnez : > **Paramètres** > **Wi-Fi** > **Téléchargement automatique** > **Désactivé**.

## **Navigation**

Utilisez les fonctions de navigation GPS de votre appareil pour afficher votre trajet sur une carte, enregistrer des positions et connaître le chemin du retour.

## **Ajout de la carte**

Vous pouvez ajouter la carte à la série d'écrans de données d'un profil d'activité.

- **1** Sélectionnez un profil d'activité.
- **2** Sélectionnez > **Paramètres d'activité** > **Ecrans de données** > **Carte** > **Etat** > **Activé**.

## **Eléments cartographiques**

Lorsque vous démarrez le chrono et commencez à bouger, un trait noir apparaît sur la carte, vous montrant exactement le trajet parcouru.

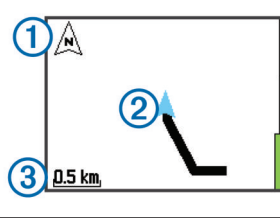

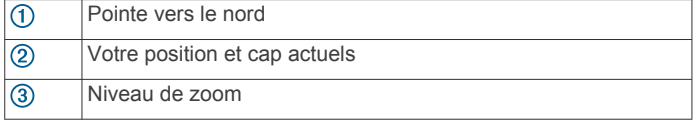

## **Marquage de votre position**

Pour pouvoir marquer une position, vous devez activer l'écran de carte pour votre profil d'activité et rechercher les satellites.

Une position est un point que vous enregistrez et stockez dans l'appareil. Si vous souhaitez conserver des points de repère ou retourner à un endroit précis, vous pouvez marquer une position.

- **1** Rendez-vous à l'endroit dont vous voulez marquer la position.
- **2** Sélectionnez ▼ pour afficher la carte.
- **3** Maintenez enfoncé le bouton :
- **4** Sélectionnez **Enregis. la position**.

La position apparaît sur la carte avec la date et l'heure.

### **Affichage des coordonnées et de l'altitude de votre position**

**ASTUCE :** cette procédure fournit des informations de position et une méthode de plus pour enregistrer votre position actuelle.

**1** Sélectionnez > **Navigation** > **Où suis-je ?**.

Votre appareil doit rechercher les satellites pour afficher vos informations de position.

**2** Si besoin, sélectionnez **Enregis. la position**.

### **Modification d'une position**

Vous pouvez modifier le nom de la position enregistrée.

- **1** Sélectionnez > **Navigation** > **Positions enregistrées**.
- **2** Sélectionnez une position.
- **3** Sélectionnez **Nom**.
- **4** Modifiez le nom et sélectionnez ✔.

### **Suppression d'une position**

- **1** Sélectionnez > **Navigation** > **Positions enregistrées**.
- **2** Sélectionnez une position.
- **3** Sélectionnez **Supprimer** > **Oui**.

## **Navigation vers une position enregistrée**

Avant de pouvoir naviguer jusqu'à une position enregistrée, vous devez rechercher les satellites.

- **1** Sélectionnez > **Navigation** > **Positions enregistrées**.
- **2** Sélectionnez une position.
- **3** Choisissez **Rallier**.

Le compas apparaît. La flèche pointe vers la position enregistrée.

- **4** Sélectionnez ▼ pour afficher la carte (facultatif).
- Une ligne s'affiche sur la carte entre votre position actuelle et la position enregistrée.
- **5** Sélectionnez  $\triangleright$  pour démarrer le chrono et enregistrer l'activité.

## **Retour au départ**

A tout moment de votre activité, vous pouvez retourner à votre point de départ. Par exemple, si vous courez dans une ville que vous ne connaissez pas, et que vous ne savez pas comment revenir au début du parcours ou à votre hôtel, vous pouvez vous laisser guider jusqu'à votre point de départ.

REMARQUE : Garmin<sup>®</sup> recommande de rechercher les satellites et de démarrer le chrono avant d'essayer de retourner à votre point de départ. Si vous ne le faites pas, l'appareil vous guide jusqu'au point de départ de la dernière activité enregistrée.

**REMARQUE :** Garmin recommande d'activer l'écran de carte de votre profil d'activité afin d'afficher votre parcours sur la carte. Par défaut, l'écran Compas apparaît lorsque vous souhaitez retourner à votre point de départ.

- **1** Sélectionnez une option :
	- Si le chrono est toujours activé, sélectionnez  $\frac{1}{2}$  > **Navigation** > **Retour au départ**.
	- Si vous avez arrêté le chrono et enregistré votre activité, sélectionnez  $\mathbf{R}$  > **Navigation** > **Retour au départ.** L'appareil vous guide jusqu'au point de départ de la

dernière activité enregistrée. Vous pouvez redémarrer le chrono pour éviter que l'appareil ne passe en mode montre au bout du délai de temporisation.

Le compas apparaît. La flèche pointe vers votre point de départ.

**2** Sélectionnez ▼ pour afficher la carte (facultatif).

Une ligne s'affiche sur la carte entre votre position actuelle et votre point de départ.

## **Parcours**

Vous pouvez envoyer un parcours depuis votre compte Garmin Connect vers votre appareil. Une fois le parcours enregistré sur votre appareil, vous pouvez vous laisser guider par votre appareil.

Vous pouvez suivre un parcours enregistré simplement parce qu'il s'agit d'un bon itinéraire. Par exemple, vous pouvez

<span id="page-12-0"></span>enregistrer et suivre un trajet adapté aux vélos pour aller à votre travail.

Vous pouvez également suivre un parcours enregistré en essayant d'atteindre ou de dépasser des objectifs de performances précédemment définis. Par exemple, si le parcours d'origine a été terminé en 30 minutes, vous pourrez faire la course contre le Virtual Partner pour tenter de finir le parcours en moins de 30 minutes.

### **Suivi d'un parcours provenant du Web**

Avant de pouvoir télécharger un parcours depuis votre compte Garmin Connect, vous devez disposer d'un compte Garmin Connect (*[Garmin Connect](#page-10-0)*, page 7).

- **1** Connectez l'appareil à votre ordinateur à l'aide du câble USB.
- **2** Rendez-vous sur le site [www.garminconnect.com](http://www.garminconnect.com).
- **3** Créez un parcours ou sélectionnez un parcours existant.
- **4** Sélectionnez **Envoyer à l'appareil**.
- **5** Déconnectez l'appareil et mettez-le sous tension.
- **6** Sélectionnez : > **Navigation** > **Parcours**.
- **7** Sélectionnez un parcours.
- **8** Sélectionnez **Effectuer parcours**.
- 9 Sélectionnez **>** pour démarrer le chrono. La carte affiche le parcours et des informations d'état en haut de l'écran.
- 10 Si besoin, sélectionnez  $\nabla$  pour voir d'autres écrans de données.

### **Affichage des détails d'un parcours**

- **1** Sélectionnez > **Navigation** > **Parcours**.
- **2** Sélectionnez un parcours.
- **3** Sélectionnez une option :
	- Sélectionnez **Carte** pour afficher le parcours sur la carte.
	- Sélectionnez **Profil d'altitude** pour afficher un profil d'altitude sur le parcours.
	- Sélectionnez **Nom** pour voir et modifier le nom du parcours.

### **Suppression d'un parcours**

- **1** Sélectionnez > **Navigation** > **Parcours**.
- **2** Sélectionnez un parcours.
- **3** Sélectionnez **Supprimer** > **Oui**.

## **Arrêt de la navigation**

- **1** Pendant l'activité, sélectionnez **▲** pour afficher le compas ou la carte.
- 2 Maintenez enfoncé le bouton :
- **3** Sélectionnez **Arrêter la navigation** > **Oui**.

## **Capteurs ANT+**

Votre appareil peut être utilisé avec des capteurs ANT+ sans fil. Pour plus d'informations concernant la compatibilité et l'achat de capteurs facultatifs, rendez-vous sur [http://buy.garmin.com.](http://buy.garmin.com)

## **Couplage des capteurs ANT+**

Pour pouvoir effectuer un couplage, vous devez installer le moniteur de fréquence cardiaque ou le capteur.

Le couplage est la connexion de capteurs ANT+ sans fil, par exemple, la connexion d'un moniteur de fréquence cardiaque à votre appareil Garmin.

**1** Approchez l'appareil à portée du capteur (3 m).

**REMARQUE :** tenez-vous à au moins 10 m d'autres capteurs ANT+ pendant le couplage.

- **2** Sélectionnez > **Paramètres** > **Capteurs et accessoires** > **Ajouter Nouveau**.
- **3** Sélectionnez un capteur.

Lorsque le capteur est couplé avec votre appareil, un message s'affiche. Vous pouvez personnaliser un champ de données pour afficher les données de capteur.

## **Moniteurs de fréquence cardiaque compatibles**

Cet appareil est compatible avec tous les moniteurs de fréquence cardiaque Garmin. Cet appareil peut être vendu avec ces moniteurs de fréquence cardiaque performants.

- Accessoire HRM-Swim (*Accessoire HRM-Swim*, page 9)
- Accessoire HRM-Tri (*[Accessoire HRM-Tri](#page-13-0)*, page 10)
- Accessoire HRM-Run™ (*[Accessoire HRM-Run](#page-14-0)*, page 11)

### **Accessoire HRM-Swim**

*Réglage de la courroie du moniteur de fréquence cardiaque* Avant votre première séance de natation, prenez un peu de temps pour régler la taille de la courroie du moniteur de fréquence cardiaque. Elle doit être suffisamment serrée pour rester en position lors des coulées.

• Choisissez une courroie d'extension et attachez-la à l'extrémité en plastique du moniteur de fréquence cardiaque. Le moniteur de fréquence cardiaque est vendu avec des courroies d'extension de trois tailles différentes, pour convenir à tous les gabarits.

**ASTUCE :** la courroie d'extension de taille M convient à la plupart des utilisateurs (tailles de tee-shirt de M à XL).

- Positionnez le moniteur de fréquence cardiaque dans votre dos pour ajuster facilement la glissière de la courroie d'extension.
- Positionnez le moniteur de fréquence cardiaque sur votre poitrine pour ajuster facilement la glissière du moniteur de fréquence cardiaque.

### *Installation du moniteur de fréquence cardiaque*

Portez le moniteur de fréquence cardiaque à même la peau, juste en dessous du sternum.

- **1** Choisissez la courroie d'extension la mieux adaptée à votre taille.
- **2** Portez le moniteur de fréquence cardiaque de façon à ce que le logo Garmin soit placé sur la face avant du produit.

Le crochet  $(1)$  et la boucle  $(2)$  doivent se trouver à votre droite.

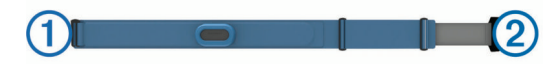

**3** Faites passer le moniteur de fréquence cardiaque autour de votre poitrine et fixez le crochet de la sangle à la boucle.

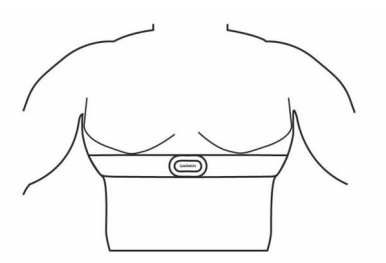

**REMARQUE :** assurez-vous que l'étiquette d'entretien n'est pas repliée.

**4** Serrez la courroie du moniteur de fréquence cardiaque de sorte qu'elle soit bien attachée autour de votre poitrine, sans vous comprimer pour autant.

Après son installation, le moniteur de fréquence cardiaque est actif et prêt à stocker et envoyer des données.

### <span id="page-13-0"></span>*Conseils relatifs à l'utilisation de l'accessoire HRM-Swim*

- Serrez davantage la courroie d'extension si le moniteur de fréquence cardiaque glisse de votre poitrine lors des coulées.
- Relevez-vous entre les intervalles pour que le moniteur de fréquence cardiaque soit hors de l'eau et que vous puissiez voir vos données de fréquence cardiaque.

#### *Fréquence cardiaque en natation*

L'accessoire HRM-Tri et l'accessoire HRM-Swim enregistrent et stockent vos données de fréquence cardiaque lors de séances de natation. Les données de fréquence cardiaque n'apparaissent pas sur les appareils Forerunner compatibles lorsque le moniteur de fréquence cardiaque est sous l'eau.

Vous devez démarrer une activité chronométrée sur votre appareil Forerunner couplé si vous souhaitez récupérer les données de fréquence cardiaque stockées à la fin de votre séance. Lors des intervalles de récupération hors de l'eau, le moniteur de fréquence cardiaque envoie vos données de fréquence cardiaque vers votre appareil Forerunner.

Votre appareil Forerunner télécharge automatiquement les données de fréquence cardiaque stockées au moment où vous enregistrez votre activité de natation chronométrée. Votre moniteur de fréquence cardiaque doit être hors de l'eau, actif et à portée de l'appareil (3 m) lors du téléchargement des données. Vous pouvez consulter vos données de fréquence cardiaque dans l'historique de l'appareil et sur votre compte Garmin Connect.

### *Stockage de données*

L'accessoire HRM-Tri et l'accessoire HRM-Swim peuvent stocker en totalité 20 heures de données pour une seule activité. Lorsque la mémoire du moniteur de fréquence cardiaque est saturée, les données les plus anciennes sont écrasées.

Vous pouvez démarrer une activité chronométrée sur votre appareil Forerunner couplé. Le moniteur de fréquence cardiaque enregistre vos données de fréquence cardiaque même lorsque vous vous éloignez de votre appareil. Par exemple, vous pouvez enregistrer des données de fréquence cardiaque lors d'activités sportives ou de sports en équipes où il n'est pas possible de porter des montres. Votre moniteur de fréquence cardiaque envoie vos données de fréquence cardiaque stockées vers votre appareil Forerunner lors de l'enregistrement d'une activité. Le moniteur de fréquence cardiaque doit être actif et à portée (3 m) de l'appareil lors du téléchargement des données.

### *Entretien du moniteur de fréquence cardiaque*

#### *AVIS*

L'accumulation de sueur et de sel sur la sangle peut réduire la précision des données enregistrées par le moniteur de fréquence cardiaque.

- Rincez le moniteur de fréquence cardiaque après chaque utilisation.
- Lavez à la main le moniteur de fréquence cardiaque toutes les sept utilisations. Aidez-vous d'un peu de détergent doux comme du liquide-vaisselle.

**REMARQUE :** l'utilisation d'une trop grande quantité de détergent peut endommager le moniteur de fréquence cardiaque.

- Ne lavez pas le moniteur de fréquence cardiaque à la machine à laver et n'utilisez pas de sèche-linge.
- Pour faire sécher le moniteur de fréquence cardiaque, suspendez-le ou déposez-le à plat.

### **Accessoire HRM-Tri**

La section HRM-Swim de ce manuel explique comment enregistrer la fréquence cardiaque pendant une séance de natation (*Fréquence cardiaque en natation*, page 10).

### *Installation du moniteur de fréquence cardiaque*

Portez le moniteur de fréquence cardiaque à même la peau, juste en dessous de votre sternum. Il doit être suffisamment serré pour rester en place pendant votre activité.

- **1** Eventuellement, fixez la courroie d'extension au moniteur de fréquence cardiaque.
- **2** Mouillez les électrodes  $(1)$  au dos du moniteur de fréquence cardiaque pour obtenir une meilleure connexion entre votre poitrine et le transmetteur.

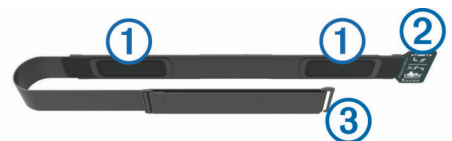

**3** Portez le moniteur de fréquence cardiaque de façon à ce que le logo Garmin soit placé sur la face avant du produit.

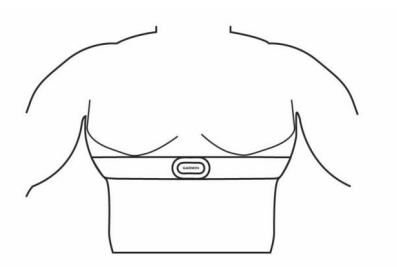

La boucle  $\oslash$  et le crochet  $\oslash$  doivent se trouver à votre droite.

**4** Faites passer le moniteur de fréquence cardiaque autour de votre poitrine et fixez le crochet de la sangle à la boucle. **REMARQUE :** assurez-vous que l'étiquette d'entretien n'est

pas repliée.

Après son installation, le moniteur de fréquence cardiaque est actif et prêt à stocker et envoyer des données.

#### *Natation en piscine*

### *AVIS*

Nettoyez le moniteur de fréquence cardiaque à l'eau claire après l'avoir utilisé au contact de chlore ou d'autres produits chimiques utilisés dans les bassins de piscine. Un contact prolongé avec ces substances peut endommager le moniteur de fréquence cardiaque.

L'accessoire HRM-Tri est spécialement conçu pour la natation en milieu naturel, mais vous pouvez tout à fait l'utiliser occasionnellement pour la natation en piscine. Vous devez alors porter le moniteur de fréquence cardiaque en dessous d'un maillot de bain ou d'un haut pour le triathlon lorsque vous nagez en piscine. Sinon, l'appareil risquerait de glisser de votre poitrine au moment de la coulée.

#### *Entretien du moniteur de fréquence cardiaque*

#### *AVIS*

L'accumulation de sueur et de sel sur la sangle peut réduire la précision des données enregistrées par le moniteur de fréquence cardiaque.

- Rincez le moniteur de fréquence cardiaque après chaque utilisation.
- Lavez à la main le moniteur de fréquence cardiaque toutes les sept utilisations, ou après une séance de piscine. Aidezvous d'un peu de détergent doux comme du liquide-vaisselle.

**REMARQUE :** l'utilisation d'une trop grande quantité de détergent peut endommager le moniteur de fréquence cardiaque.

• Ne lavez pas le moniteur de fréquence cardiaque à la machine à laver et n'utilisez pas de sèche-linge.

<span id="page-14-0"></span>• Pour faire sécher le moniteur de fréquence cardiaque, suspendez-le ou déposez-le à plat.

### **Accessoire HRM-Run**

### *Installation du moniteur de fréquence cardiaque*

**REMARQUE :** si vous ne disposez pas d'un moniteur de fréquence cardiaque, vous pouvez ignorer cette tâche.

Portez le moniteur de fréquence cardiaque à même la peau, juste en dessous de votre sternum. Il doit être suffisamment serré pour rester en place pendant votre activité.

**1** Accrochez le module du moniteur de fréquence cardiaque à la sangle.

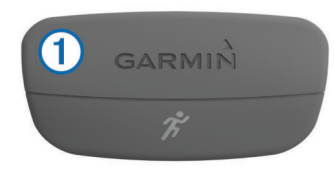

Les logos Garmin sur le module et sur la sangle doivent être placés sur la face avant.

**2** Humidifiez les électrodes 2 et les surfaces de contact 3 au dos de la sangle pour améliorer la connexion entre votre poitrine et le transmetteur.

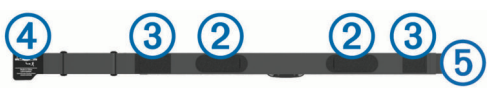

**3** Faites passer la sangle autour de votre poitrine et fixez le crochet de la sangle  $\overline{4}$  à la boucle  $\overline{5}$ .

**REMARQUE :** l'étiquette d'entretien ne doit pas être repliée.

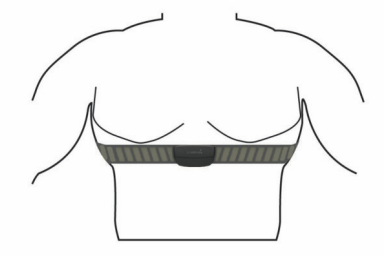

Les logos Garmin doivent être placés sur la face avant.

**4** Rapprochez l'appareil à moins de 3 m (10 pieds) du moniteur de fréquence cardiaque.

Après son installation, le moniteur de fréquence cardiaque est actif et prêt à envoyer des données.

**ASTUCE :** si les données de fréquence cardiaque manquent de fiabilité ou ne s'affichent pas, reportez-vous aux conseils de dépannage (*[Astuces en cas de données de fréquence](#page-24-0) [cardiaque inexactes](#page-24-0)*, page 21).

### *Entretien de l'accessoire HRM-Run*

### *AVIS*

Vous devez détacher et retirer le module avant de nettoyer la sangle.

L'accumulation de sueur et de sel sur la sangle peut réduire la précision des données enregistrées par le moniteur de fréquence cardiaque.

- Rendez-vous sur le site [www.garmin.com/HRMcare](http://www.garmin.com/HRMcare) pour des instructions de lavage détaillées.
- Rincez la sangle après chaque utilisation.
- Lavez la sangle toutes les sept utilisations.
- N'utilisez pas de sèche-linge.
- Pour faire sécher la sangle, suspendez-la ou déposez-la à plat.

• Pour prolonger la durée de vie de votre moniteur de fréquence cardiaque, détachez le module lorsqu'il n'est pas utilisé.

### **Dynamique de course à pied**

Vous pouvez utiliser votre appareil Forerunner compatible couplé avec l'accessoire HRM-Run ou l'accessoire HRM-Tri pour obtenir un retour en temps réel sur votre condition physique de coureur. Si votre appareil Forerunner était vendu avec le moniteur de fréquence cardiaque, les appareils sont déjà couplés.

Le moniteur de fréquence cardiaque dispose d'un accéléromètre intégré permettant de mesurer les mouvements de votre buste afin de calculer six métriques de course.

**REMARQUE :** l'accessoire HRM-Run et l'accessoire HRM-Tri sont compatibles avec plusieurs produits d'entraînement ANT+ et peuvent afficher les données de fréquence cardiaque une fois couplés. Les fonctions de dynamiques de course sont uniquement disponibles sur certains appareils Garmin.

- **Cadence** : la cadence correspond au nombre de pas par minute. Elle indique le nombre total de pas (pied gauche et pied droit regroupés).
- **Oscillation verticale** : l'oscillation verticale correspond au rebond lorsque vous courez. Elle montre le mouvement vertical de votre buste, exprimé en centimètres pour chaque pas.
- **Temps de contact au sol** : le temps de contact au sol correspond au temps passé le pied posé au sol à chaque pas lors de votre course à pied. Il est exprimé en millisecondes.

**REMARQUE :** le temps de contact avec le sol n'est pas calculé lorsque vous marchez.

### *Entraînement avec dynamiques de course*

Avant de pouvoir accéder aux dynamiques de course, vous devez installer l'accessoire HRM-Run ou l'accessoire HRM-Tri et le coupler avec votre appareil (*[Couplage des capteurs ANT+](#page-12-0)*, [page 9](#page-12-0)).

Si votre Forerunner était vendue avec le moniteur de fréquence cardiaque, les appareils sont déjà couplés et la Forerunner est configurée pour afficher les dynamiques de course.

- **1** Sélectionnez une option :
	- Si votre Forerunner était vendue avec le moniteur de fréquence cardiaque, installez ce dernier et passez à l'étape 2.
	- Si vous avez acheté votre moniteur de fréquence cardiaque séparément, sélectionnez  $\mathbf{R}$  > **Paramètres d'activité** > **Ecrans de données** > **Dyn. de course à pied** > **Etat** > **Activer**.
- **2** Sélectionnez **Mesure principale**.
- **3** Sélectionnez **Cadence**, **Temps de contact au sol** ou **Oscillation verticale**.

La métrique principale apparaît comme le champ supérieur sur l'écran de données avec une position correspondante sur la jauge de couleur.

- **4** Allez vous entraîner.
- **5** Faites défiler jusqu'à l'écran Dynamiques de course pour voir vos mesures.

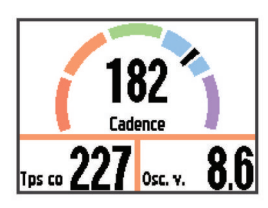

**6** Si besoin, maintenez le bouton : enfoncé pour changer la métrique principale pendant votre séance.

### <span id="page-15-0"></span>*Jauges de couleur et données de dynamique de course*

L'écran des dynamiques de course affiche une jauge de couleur pour la mesure principale. Vous pouvez afficher comme mesure principale la cadence, l'oscillation verticale ou le temps de contact avec le sol. La jauge de couleur indique la façon dont vos données de dynamique de course se situent par rapport aux autres coureurs. Les zones de couleur sont basées sur des centiles.

Garmin a mené des recherches sur de nombreux coureurs de tous les niveaux. Les valeurs de données dans les zones rouge et orange correspondent généralement aux coureurs débutants ou lents. Les valeurs de données dans les zones verte, bleue et violette correspondent généralement aux coureurs confirmés ou rapides. Les coureurs débutants tendent à montrer des temps de contact avec le sol plus longs, une oscillation verticale plus élevée et une cadence plus faible que les coureurs confirmés. Toutefois, les couleurs plus grands sont généralement plus lents en cadence et plus élevés en oscillation verticale. Rendez-vous sur [www.garmin.com](http://www.garmin.com) pour plus d'informations sur les dynamiques de course. Pour des théories et des interprétations complémentaires sur les données de dynamique de course, vous pouvez vous documenter avec des publications et des sites Web de renom consacrés à la course à pied.

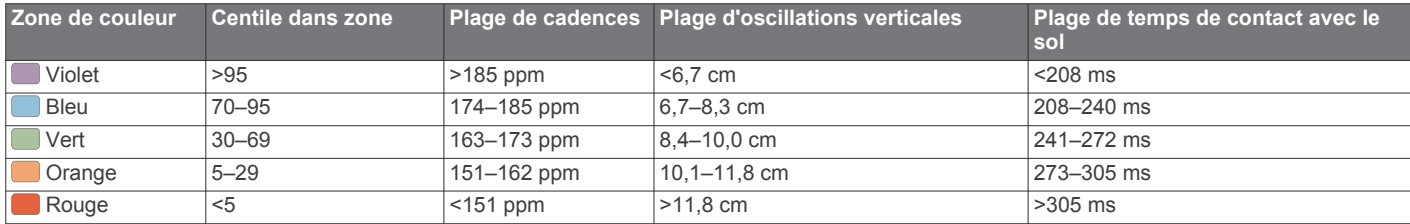

#### *Astuces en cas de données manquantes sur les dynamiques de course*

Si les données relatives aux dynamiques de course ne s'affichent pas, vous pouvez utiliser ces astuces.

• Vérifiez que vous utilisez l'accessoire HRM-Run ou l'accessoire HRM-Tri.

Le logo  $\hat{\mathcal{K}}$  s'affiche à l'avant du module du moniteur de fréquence cardiaque.

- Couplez une nouvelle fois le moniteur de fréquence cardiaque avec votre Forerunner, en suivant les instructions.
- Si les données relatives aux dynamiques de course n'affichent que des zéros, assurez-vous que le module est dans le bon sens.

**REMARQUE :** le temps de contact au sol s'affiche uniquement lorsque vous courez. Il ne peut pas être calculé lorsque vous marchez.

### **Définition de zones de fréquence cardiaque**

L'appareil utilise les informations de votre profil utilisateur saisies lors du réglage initial pour déterminer vos zones de fréquence cardiaque par défaut. L'appareil propose des zones de fréquence cardiaque distinctes pour la course à pied, le vélo et la natation. Pour obtenir les données les plus précises sur les calories pendant votre activité, définissez votre fréquence cardiaque maximale. Vous pouvez aussi saisir manuellement chaque zone de fréquence cardiaque et votre fréquence cardiaque au repos. Vous pouvez ajuster manuellement vos zones sur l'appareil ou à l'aide de votre compte Garmin Connect.

- **1** Sélectionnez > **Mes statistiques** > **Profil utilisateur** > **Zones de fréq. card.**.
- **2** Sélectionnez **Par défaut** pour afficher les valeurs par défaut (facultatif).

Les valeurs par défaut peuvent être appliquées aux activités de course à pied, de vélo et de natation.

- **3** Sélectionnez **Course à pied**, **Cyclisme** ou **Natation**.
- **4** Sélectionnez **Préférence** > **Rég. sur val. perso.** > **A partir de**.
- **5** Sélectionnez une option :
	- Sélectionnez **BPM** pour afficher et modifier les zones en battements par minute.
	- Sélectionnez **% FC maximale** pour afficher et modifier les zones sous forme de pourcentage de votre fréquence cardiaque maximale.
- Sélectionnez **% RFC** pour afficher et modifier les zones sous forme de pourcentage de votre réserve de fréquence cardiaque (différence entre la fréquence cardiaque maximale et la fréquence cardiaque au repos).
- **6** Sélectionnez **FC maximale**, puis entrez votre fréquence cardiaque maximale.
- **7** Sélectionnez une zone, puis entrez une valeur pour chaque zone.
- **8** Sélectionnez **FC au repos**, puis entrez votre fréquence cardiaque au repos.

### *A propos des zones de fréquence cardiaque*

De nombreux athlètes utilisent les zones de fréquence cardiaque pour mesurer et augmenter leur résistance cardiovasculaire et améliorer leur forme physique. Une plage cardiaque est un intervalle défini de battements par minute. Les cinq zones de fréquence cardiaque couramment acceptées sont numérotées de 1 à 5, selon une intensité croissante. Généralement, les plages cardiaques sont calculées en fonction de pourcentages de votre fréquence cardiaque maximum.

### *Objectifs physiques*

La connaissance de vos plages cardiaques peut vous aider à mesurer et à améliorer votre forme en comprenant et en appliquant les principes suivants.

- Votre fréquence cardiaque permet de mesurer l'intensité de l'effort avec fiabilité.
- En vous entraînant dans certaines plages cardiaques, vous pourrez améliorer vos capacité et résistance cardiovasculaires.
- En connaissant vos plages cardiaques, vous pouvez éviter le surentraînement et diminuer le risque de blessure.

Si vous connaissez votre fréquence cardiaque maximum, vous pouvez utiliser le tableau (*[Calcul des zones de fréquence](#page-26-0)  [cardiaque](#page-26-0)*, page 23) pour déterminer la meilleure plage cardiaque correspondant à vos objectifs sportifs.

Si vous ne connaissez pas votre fréquence cardiaque maximum, utilisez l'un des calculateurs disponibles sur Internet. Certains centres de remise en forme et salles de sport peuvent proposer un test mesurant la fréquence cardiaque maximum. La fréquence cardiaque maximum par défaut correspond au chiffre 220 moins votre âge.

### **A propos des estimations de la VO2 max**

La VO2 max correspond au volume maximum d'oxygène (en millilitres) que vous pouvez consommer par minute et par kilogramme de votre corps lors de vos meilleures performances. Plus simplement, la VO2 max représente vos performances

<span id="page-16-0"></span>sportives et devrait augmenter au fur et à mesure que votre forme physique s'améliore. Les estimations de la VO2 max sont fournies et prises en charge par Firstbeat Technologies Ltd. La montre Forerunner propose des estimations de la VO2 max spécifiques à la course à pied et au cyclisme. Vous pouvez utiliser votre montre Garmin couplée à un moniteur de fréquence cardiaque et à un capteur de puissance compatibles afin de voir l'estimation de votre VO2 max spécifique au cyclisme. Vous pouvez utiliser votre montre Garmin couplée à un moniteur de fréquence cardiaque compatible afin de voir l'estimation de votre VO2 max spécifique à la course à pied.

L'estimation de votre VO2 max. apparaît sous la forme d'un chiffre et d'une position sur la jauge de couleur.

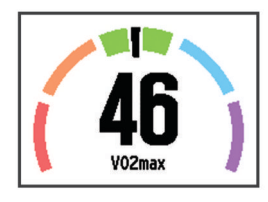

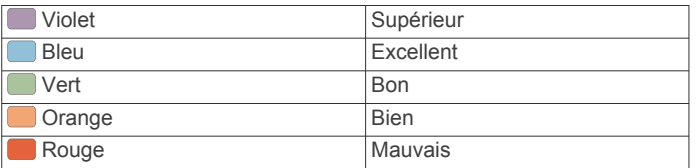

Les données et analyses de la VO2 max. sont fournies avec autorisation par The Cooper Institute® . Pour en savoir plus, consultez l'annexe (*[Notes standard de la VO2 max.](#page-27-0)*, page 24) et rendez-vous sur le site [www.CooperInstitute.org.](http://www.CooperInstitute.org)

### *Consultation de l'estimation de votre VO2 max. pour la course à pied*

Avant de voir l'estimation de votre VO2 max., vous devez installer le moniteur de fréquence cardiaque et le coupler avec votre appareil (*[Couplage des capteurs ANT+](#page-12-0)*, page 9). Si votre appareil Forerunner était vendu avec un moniteur de fréquence cardiaque, les appareils sont déjà couplés. Pour augmenter la précision des estimations, renseignez votre profil utilisateur (*[Définition de votre profil utilisateur](#page-18-0)*, page 15) et configurez votre fréquence cardiaque maximale (*[Définition de zones de](#page-15-0) [fréquence cardiaque](#page-15-0)*, page 12).

**REMARQUE :** au début, les estimations peuvent manquer de précision. L'appareil nécessite en effet quelques courses pour connaître vos performances de coureur.

- **1** Courez à l'extérieur pendant au moins dix minutes.
- **2** Après votre séance, sélectionnez **Enregistrer**.
- **3** Sélectionnez > **Mes statistiques** > **VO2max**.

L'estimation de votre VO2 max. est un chiffre et une position sur la jauge de couleur.

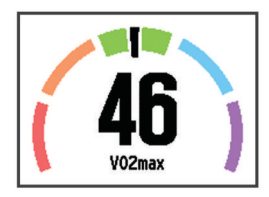

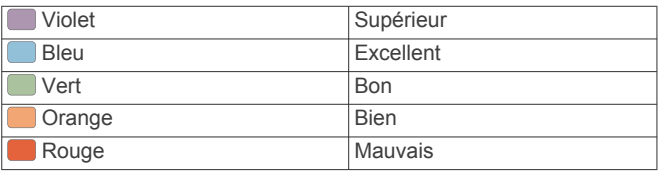

Les données et analyses de la VO2 max. sont fournies avec autorisation par The Cooper Institute. Pour en savoir plus, consultez l'annexe (*[Notes standard de la VO2 max.](#page-27-0)*,

[page 24](#page-27-0)) et rendez-vous sur le site [www.CooperInstitute.org](http://www.CooperInstitute.org).

*Consultation de l'estimation de votre VO2 max. pour le vélo* Avant de voir l'estimation de votre VO2 max., vous devez installer le moniteur de fréquence cardiaque, installer le capteur de puissance et les coupler avec votre appareil Forerunner (*[Couplage des capteurs ANT+](#page-12-0)*, page 9). Si votre appareil Forerunner était vendu avec un moniteur de fréquence cardiaque, les appareils sont déjà couplés. Pour augmenter la précision des estimations, renseignez votre profil utilisateur (*[Définition de votre profil utilisateur](#page-18-0)*, page 15) et configurez votre fréquence cardiaque maximale (*[Définition de zones de](#page-15-0)  [fréquence cardiaque](#page-15-0)*, page 12).

**REMARQUE :** au début, les estimations peuvent manquer de précision. L'appareil nécessite en effet quelques parcours pour connaître vos performances de cycliste.

- **1** Roulez à l'extérieur pendant au moins 20 minutes à une forte intensité et de manière constante.
- **2** Après votre séance, sélectionnez **Enregistrer**.
- **3** Sélectionnez > **Mes statistiques** > **VO2max**.

L'estimation de votre VO2 max. est un chiffre et une position sur la jauge de couleur.

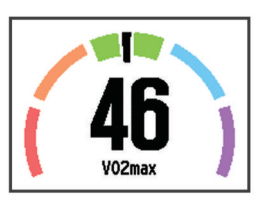

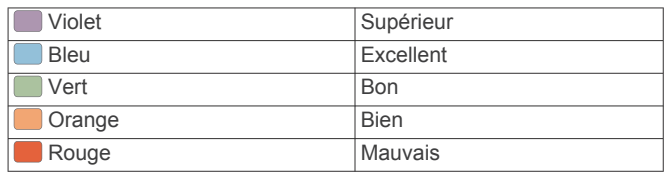

Les données et analyses de la VO2 max. sont fournies avec autorisation par The Cooper Institute. Pour en savoir plus, consultez l'annexe (*[Notes standard de la VO2 max.](#page-27-0)*, [page 24](#page-27-0)) et rendez-vous sur le site [www.CooperInstitute.org](http://www.CooperInstitute.org).

### *Astuces concernant les estimations de la VO2 max. pour le vélo*

Le succès et la précision du calcul de la VO2 max. augmentent lorsque vous roulez à allure soutenue et constante, et lorsque la fréquence cardiaque et la puissance restent à des niveaux stables.

- Avant de monter sur votre vélo, vérifiez que votre appareil, le moniteur de fréquence cardiaque et le capteur de puissance fonctionnent correctement, sont couplés et disposent d'une autonomie suffisante.
- Sur un parcours de 20 minutes, roulez à 70 % de votre fréquence cardiaque maximale.
- Sur un parcours de 20 minutes, fournissez une puissance constante.
- Privilégiez les routes plutôt que les chemins.
- Essayez de ne pas rouler en groupes, où le phénomène de drafting est important.

### **Aide à la récupération**

Vous pouvez utiliser votre montre Garmin couplée au moniteur de fréquence cardiaque pour afficher le temps restant jusqu'à ce que vous ayez complètement récupéré et soyez prêt pour votre prochain entraînement. La fonction d'aide à la récupération inclut le temps de récupération et la vérification de récupération. La technologie d'aide à la récupération est fournie et prise en charge par Firstbeat.

- <span id="page-17-0"></span>**Vérification de récupération** : la vérification de récupération vous donne, en temps réel, une indication de votre état de récupération dans les premières minutes d'une activité.
- **Temps de récupération** : le temps de récupération s'affiche juste après une activité. Le temps défile jusqu'à ce qu'il soit optimal pour que vous vous lanciez dans un nouvel entraînement.

### *Activation de l'aide à la récupération*

Avant de pouvoir utiliser la fonction d'aide à la récupération, vous devez installer le moniteur de fréquence cardiaque et le coupler avec votre appareil (*[Couplage des capteurs ANT+](#page-12-0)*, [page 9\)](#page-12-0). Si votre Forerunner était vendue avec un moniteur de fréquence cardiaque, les appareils sont déjà couplés. Pour augmenter la précision des estimations, renseignez votre profil utilisateur (*[Définition de votre profil utilisateur](#page-18-0)*, page 15) et configurez votre fréquence cardiaque maximale (*[Définition de](#page-15-0) [zones de fréquence cardiaque](#page-15-0)*, page 12).

- **1** Sélectionnez > **Mes statistiques** > **Aide à la récupération** > **Etat** > **Activé**.
- **2** Allez vous entraîner.

Pendant les premières minutes, une vérification de récupération apparaît, indiquant votre état de récupération en temps réel.

**3** Après votre séance, sélectionnez **Enregistrer**.

Le temps de récupération apparaît. Le temps maximal est de 4 jours, le temps minimal est de 6 heures.

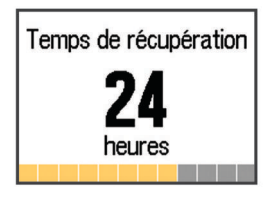

### **Fréquence cardiaque de récupération**

Si vous vous entraînez avec un moniteur de fréquence cardiaque compatible, vous pouvez surveiller la valeur de votre fréquence cardiaque de récupération après chaque activité. La fréquence cardiaque de récupération est la différence entre votre fréquence cardiaque pendant l'entraînement et votre fréquence cardiaque deux minutes après l'arrêt de l'exercice. Par exemple, arrêtez le chrono après une séance d'entraînement normale. Votre fréquence cardiaque s'élève à 140 bpm. Après deux minutes d'inactivité ou d'étirements, votre fréquence cardiaque est redescendue à 90 bpm. Votre fréquence cardiaque de récupération est donc de 50 pm (140 moins 90). Certaines études ont établi un lien entre la fréquence cardiaque de récupération et la santé cardiaque. Plus le nombre est élevé, meilleure est la santé cardiaque.

**ASTUCE :** pour obtenir des résultats optimaux, immobilisezvous pendant deux minutes pendant que l'appareil calcule la valeur de votre fréquence cardiaque de récupération. Vous pouvez enregistrer l'activité après l'affichage de cette valeur, ou l'ignorer.

## **Accéléromètre**

Votre appareil est compatible avec l'accéléromètre. Vous pouvez utiliser l'accéléromètre plutôt que le GPS pour enregistrer votre allure et la distance parcourue lorsque vous vous entraînez en salle ou que le signal de votre GPS est faible. L'accéléromètre est en veille et prêt à envoyer des données (tout comme le moniteur de fréquence cardiaque).

L'accéléromètre s'éteint après 30 minutes d'inactivité afin de préserver la pile. Lorsque la pile est faible, un message apparaît sur l'appareil. Cela signifie qu'il reste environ cinq heures d'autonomie.

### **Entraînez-vous avec un accéléromètre**

Avant d'aller courir, vous devez coupler l'accéléromètre à votre appareil Forerunner (*[Couplage des capteurs ANT+](#page-12-0)*, page 9).

Vous pouvez courir en salle avec un accéléromètre pour enregistrer votre allure, votre distance et votre cadence. Vous pouvez aussi courir à l'extérieur avec un accéléromètre pour enregistrer vos données de cadence conjointement à l'allure et la distance calculées par le GPS.

- **1** Installez votre accéléromètre en suivant les instructions fournies.
- **2** Si besoin, sélectionnez > **Paramètres d'activité** > **GPS**  pour activer ou désactiver le GPS.
- **3** Sélectionnez **D** pour démarrer le chrono.
- 4 Une fois la séance terminée, sélectionnez  $\triangleright$  > Enregistrer.

### **Etalonnage de l'accéléromètre**

L'étalonnage de l'accéléromètre est automatique. La précision des données de vitesse et de distance augmente après quelques parcours effectués en extérieur à l'aide du GPS.

### **Entraînement avec des capteurs de puissance**

- Rendez-vous sur le site [www.garmin.com/intosports](http://www.garmin.com/intosports) pour obtenir une liste de capteurs ANT+ compatibles avec votre appareil (comme le Vector™).
- Pour plus d'informations, consultez le manuel d'utilisation de votre capteur de puissance.
- Ajustez manuellement les zones de puissance en fonction de vos objectifs et capacités (*Définition des zones de puissance*, page 14).
- Utilisez les alertes de limite pour être averti lorsque vous atteignez une zone de puissance spécifiée (*[Réglage des](#page-19-0) [alertes de limite](#page-19-0)*, page 16).
- Personnalisez les champs de données de puissance (*[Personnalisation des écrans de données](#page-19-0)*, page 16).
- Maintenez le bouton : enfoncé pour étalonner le capteur de puissance.

### **Définition des zones de puissance**

Les valeurs de ces zones sont des valeurs par défaut qui ne correspondent pas nécessairement à vos aptitudes personnelles. Si vous connaissez votre seuil fonctionnel de puissance (valeur FTP), vous pouvez l'entrer et permettre ainsi au logiciel de calculer automatiquement vos zones de puissance. Vous pouvez ajuster manuellement vos zones sur l'appareil ou à l'aide de votre compte Garmin Connect.

- 1 Depuis l'écran d'accueil, sélectionnez  $\frac{1}{2}$  > Mes statistiques > **Profil utilisateur** > **Zones de puissance** > **A partir de**.
- **2** Sélectionnez une option :
	- Sélectionnez **Watts** pour afficher et modifier les zones en watts.
	- Sélectionnez **% FTP** pour afficher et modifier les zones sous forme de pourcentage de votre seuil fonctionnel de puissance.
- **3** Sélectionnez **FTP** et entrez la valeur de votre seuil fonctionnel de puissance.
- **4** Sélectionnez une zone, puis entrez une valeur pour chaque zone.
- **5** Si besoin, sélectionnez **Minimum** et saisissez une valeur de puissance minimum.

## **Utilisation de manettes Shimano® Di2™**

Avant de pouvoir utiliser les manettes Di2 électroniques, vous devez les coupler avec votre appareil (*[Couplage des capteurs](#page-12-0) ANT+*[, page 9](#page-12-0)) Vous pouvez personnaliser les champs de données Di2 facultatifs (*[Personnalisation des écrans de](#page-19-0)* 

<span id="page-18-0"></span>*données*[, page 16](#page-19-0)). L'appareil Forerunner affiche les valeurs de réglage actuelles quand le capteur est en mode réglage.

## **Objets Connect IQ™**

Vous pouvez ajouter des objets Connect IQ à votre montre provenant de Garmin et d'autres fournisseurs à l'aide de l'application Garmin Connect Mobile. Vous pouvez aussi personnaliser votre appareil avec des cadrans de montre, des champs de données, des widgets et des applications.

- **Cadrans de montre** : permet de personnaliser l'apparence de l'horloge.
- **Champs de données** : permet de télécharger de nouveaux champs de données qui proposent de nouvelles façons d'afficher les données de capteur, d'activité et d'historique. Vous pouvez ajouter des champs de données Connect IQ aux objets et pages intégrés.
- **Widgets** : fournit des informations accessibles immédiatement, comme des données de capteur et des notifications.
- **Applications** : ajoutez des objets interactifs à votre montre, comme de nouveaux types d'activité de plein air ou sportives.

## **Téléchargement d'objets Connect IQ**

Avant de télécharger des objets Connect IQ depuis l'application Garmin Connect Mobile, vous devez coupler votre appareil Forerunner avec un smartphone sur lequel l'application Garmin Connect Mobile est ouverte.

- 12 Dans l'application Garmin Connect Mobile, sélectionnez **Boutique Connect IQ**.
- **2** Sélectionnez votre appareil Forerunner.

### **Téléchargement d'objets Connect IQ sur votre ordinateur**

- **1** Connectez l'appareil à votre ordinateur à l'aide d'un câble USB.
- **2** Rendez-vous sur le site [www.garminconnect.com](http://www.garminconnect.com).
- **3** Dans le widget Appareils, sélectionnez **Boutique Connect IQ**.
- **4** Sélectionnez un objet Connect IQ.
- **5** Sélectionnez **Envoyer à l'appareil** et suivez les instructions à l'écran.

## **Widgets**

Votre appareil est fourni avec des widgets qui offrent des données accessibles en un clin d'œil. Certains d'entre eux nécessitent une connexion Bluetooth à un smartphone compatible.

- **Notifications** : une notification est émise dès que vous recevez un appel entrant ou un SMS, en fonction des paramètres de notification de votre smartphone.
- **Suivi des activités** : enregistre le nombre de pas quotidiens, l'objectif en nombre de pas, la distance parcourue, les calories brûlées et des statistiques sur le sommeil.

### **Télécommande VIRB**

La fonction Télécommande VIRB vous permet de commander votre caméra embarquée VIRB à l'aide de votre appareil. Rendez-vous sur le site [www.garmin.com/VIRB](http://www.garmin.com/VIRB) pour acheter une caméra embarquée VIRB.

### *Contrôle d'une caméra embarquée VIRB*

Avant de pouvoir utiliser la fonction Télécommande VIRB, vous devez activer les paramètres de télécommande sur votre caméra VIRB. Pour plus d'informations, reportez-vous au *manuel d'utilisation de la série VIRB*.

**1** Mettez votre caméra VIRB sous tension.

- **2** Couplez la caméra VIRB avec votre appareil Forerunner (*[Couplage des capteurs ANT+](#page-12-0)*, page 9).
- **3** Sur l'appareil Forerunner, sélectionnez l'accessoire VIRB. Lorsque l'accessoire VIRB est couplé, l'écran VIRB est ajouté aux écrans de données pour le profil actif.
- **4** Sélectionnez une option :
	- Sélectionnez **Dém./arrêt chrono** pour commander la caméra à l'aide du chrono  $(\blacktriangleright)$ . L'enregistrement vidéo démarre et arrête automatiquement avec le chrono de l'appareil Forerunner.
	- Sélectionnez **Manuel** pour commander la caméra à l'aide du menu contextuel. Depuis l'écran de la VIRB, vous pouvez maintenir enfoncé le bouton : pour commander la caméra.

## **Personnalisation de l'appareil**

## **Définition de votre profil utilisateur**

Vous pouvez mettre à jour vos informations comme le sexe, l'année de naissance, la taille, le poids et les paramètres de zone de fréquence cardiaque et de zone de puissance. L'appareil utilise ces informations pour calculer des données d'entraînement précises.

- **1** Sélectionnez > **Mes statistiques** > **Profil utilisateur**.
- **2** Sélectionnez une option.

## **Profils d'activité**

Les profils d'activité sont des ensembles de paramètres qui vous permettent d'optimiser le fonctionnement de votre appareil selon l'utilisation que vous en faites. Par exemple, les écrans de paramètres et de données sont différents quand vous utilisez l'appareil pour courir ou faire du vélo.

Lorsque vous utilisez un profil et que vous modifiez des paramètres tels que des champs de données ou des alertes, les changements sont automatiquement enregistrés dans ce profil.

### **Modification de votre profil d'activité**

L'appareil propose sept profils d'activité par défaut. Vous pouvez modifier les profils d'activité que vous avez enregistrés.

**ASTUCE :** les profils d'activité par défaut utilisent une couleur de nuance spécifique à chaque sport. Le profil d'activité multisport change la couleur de nuance à chaque passage au segment de sport suivant.

- **1** Sélectionnez > **Paramètres** > **Profils d'activité**.
- **2** Sélectionnez un profil.
- **3** Si besoin, sélectionnez **Nom** et entrez le nouveau nom du profil.
- **4** Si besoin, sélectionnez **Couleur** et sélectionnez une couleur de nuance pour le profil.
- **5** Sélectionnez **Appliquer profil**.

### **Création d'un profil d'activité personnalisé**

- **1** Sélectionnez > **Paramètres** > **Profils d'activité** > **Ajouter nouveau**.
- **2** Sélectionnez un sport.

**REMARQUE :** les sports par défaut utilisent l'icône par défaut. Si vous choisissez Autre, vous pouvez choisir une icône différente.

- **3** Sélectionnez une couleur de nuance.
- **4** Sélectionnez le nom d'un profil ou entrez un nom personnalisé.

Les noms de profil en double incluent un numéro, comme « Triathlon(2) ».

- <span id="page-19-0"></span>**5** Sélectionnez une option :
	- Sélectionnez **Utili. param. par défaut** pour créer votre profil personnalisé à partir des paramètres système par défaut.
	- Sélectionnez une copie d'un profil existant pour créer votre profil personnalisé à partir d'un profil enregistré.

**REMARQUE :** si vous créez un profil multisport personnalisé, vous êtes invité à choisir deux profils ou plus et à inclure des transitions.

- **6** Sélectionnez une option :
	- Sélectionnez **Modif. les paramèt.** pour personnaliser des paramètres de profil spécifiques.
	- Sélectionnez **Terminé** pour enregistrer et utiliser le profil personnalisé.

### **Suppression d'un profil d'activité**

- **1** Sélectionnez > **Paramètres** > **Profils d'activité**.
- **2** Sélectionnez un profil.

**REMARQUE :** vous ne pouvez ni supprimer le profil actif, ni supprimer un profil de sport unique lorsqu'il fait partie d'un profil multisport actif.

**3** Sélectionnez **Supprimer le profil** > **Oui**.

## **Paramètres d'activité**

Ces paramètres vous permettent de personnaliser votre appareil en fonction de vos besoins. Vous pouvez, par exemple, personnaliser des écrans de données, activer des alarmes et des fonctions d'entraînement.

### **Personnalisation des écrans de données**

Vous pouvez personnaliser des écrans de données en fonction de vos objectifs d'entraînement ou des accessoires dont vous disposez. Vous pouvez, par exemple, personnaliser l'un des écrans de données afin d'afficher votre allure de course ou votre zone de fréquence cardiaque.

- **1** Sélectionnez > **Paramètres d'activité** > **Ecrans de données**.
- **2** Sélectionnez un écran.
- **3** Si besoin, sélectionnez **Etat** > **Activé** pour activer l'écran de données.
- **4** Si besoin, modifiez le nombre de champs de données.
- **5** Sélectionnez un champ de données à modifier.

### *Ajout de l'horloge*

Vous pouvez ajouter l'horloge à la série d'écrans de données d'un profil d'activité.

- **1** Sélectionnez un profil d'activité.
- **2** Sélectionnez > **Paramètres d'activité** > **Ecrans de données** > **Horloge** > **Activé**.

### **Alarmes**

Vous pouvez utiliser les alarmes pour vous aider à atteindre des objectifs précis en termes de fréquence cardiaque, d'allure, de temps, de distance, de cadence et de calories, et pour définir des intervalles de temps pour la course ou la marche.

### *Réglage des alertes de limite*

Une alerte de limite se déclenche lorsque l'appareil se trouve en dehors d'une plage de valeurs spécifiée. Par exemple, si vous disposez d'un moniteur de fréquence cardiaque en option, l'appareil peut vous alerter lorsque votre fréquence cardiaque est inférieure à la zone 2 ou supérieure à la zone 5 (*[Définition](#page-15-0)  [de zones de fréquence cardiaque](#page-15-0)*, page 12).

- **1** Sélectionnez > **Paramètres d'activité** > **Alarmes** > **Ajouter nouveau**.
- **2** Sélectionnez le type d'alarme.

En fonction de vos accessoires et du profil d'activité, les alertes peuvent inclure la fréquence cardiaque, l'allure, la vitesse, la cadence et la puissance.

- **3** Si nécessaire, activez l'alerte.
- **4** Sélectionnez une zone ou saisissez une valeur pour chaque alerte.

Chaque fois que vous êtes au-dessus ou au-dessous de la limite indiquée, un message s'affiche. L'appareil émet également un signal sonore ou vibre si les tonalités audibles sont activées (*[Définition des tonalités de l'appareil](#page-21-0)*, page 18).

### *Réglage d'une alarme récurrente*

Une alarme récurrente se déclenche chaque fois que l'appareil enregistre une valeur ou un intervalle spécifique. Par exemple, vous pouvez définir une alarme se déclenchant toutes les 30 minutes.

- **1** Sélectionnez > **Paramètres d'activité** > **Alarmes** > **Ajouter nouveau**.
- **2** Sélectionnez une option :
	- Sélectionnez **Personnal.**, sélectionnez un message et choisissez un type d'alerte.
	- Sélectionnez **Temps**, **Distance**, ou **Calories**.
- **3** Saisissez une valeur.

Lorsque vous atteignez la valeur de l'alarme, un message s'affiche. L'appareil émet également un signal sonore ou vibre si les tonalités audibles sont activées (*[Définition des tonalités de](#page-21-0)  l'appareil*[, page 18\)](#page-21-0).

### *Réglage des alarmes de pause de marche*

Certains programmes de course à pied utilisent des pauses de marche programmées à intervalles réguliers. Par exemple, au cours d'un entraînement de longue durée, l'appareil peut vous indiquer de courir pendant quatre minutes, puis de marcher pendant 1 minute et de recommencer. Vous pouvez utiliser la fonction Auto Lap® tout en utilisant les alarmes de course/ marche.

**REMARQUE :** les alarmes de pause de marche sont uniquement disponibles pour les profils de course à pied.

- **1** Sélectionnez > **Paramètres d'activité** > **Alarmes** > **Ajouter nouveau**.
- **2** Sélectionnez **Course/Marche**.
- **3** Entrez une valeur de temps pour l'intervalle de course.
- **4** Entrez une valeur de temps pour l'intervalle de marche.

Lorsque vous atteignez la valeur de l'alarme, un message s'affiche. L'appareil émet également un signal sonore ou vibre si les tonalités audibles sont activées (*[Définition des tonalités de](#page-21-0)  l'appareil*[, page 18\)](#page-21-0).

### *Modification d'une alerte*

- **1** Sélectionnez > **Paramètres d'activité** > **Alarmes**.
- **2** Sélectionnez une alerte.
- **3** Modifiez les valeurs ou les paramètres de l'alerte.

### **Courir avec le métronome**

La fonction de métronome émet des tonalités à un rythme régulier pour vous aider à améliorer vos performances en vous entraînant à une cadence plus rapide, plus lente ou plus constante.

**REMARQUE :** le métronome n'est pas disponible pour les profils de vélo et de natation.

- **1** Sélectionnez > **Paramètres d'activité** > **Métronome** > **Etat** > **Activé**.
- **2** Sélectionnez une option :
	- Sélectionnez **Tempo par minute** pour saisir une valeur basée sur la cadence que vous souhaitez respecter.
- <span id="page-20-0"></span>• Sélectionnez **Fréquence des alarmes** pour personnaliser la fréquence des battements.
- Sélectionnez **Sons** pour personnaliser le son du métronome.
- **3** Si besoin, sélectionnez **Aperçu** pour écouter la fonction de métronome avant de courir.
- **4** Sélectionnez **BACK** pour revenir à l'écran du chrono.
- **5** Sélectionnez **D** pour démarrer le chrono.
- **6** Allez vous entraîner.
- Le métronome démarre automatiquement.
- **7** Pendant la séance, sélectionnez **▲** pour voir l'écran du métronome.
- 8 Si besoin, maintenez le bouton : enfoncé pour modifier les paramètres de métronome.

### **Utilisation de la fonction Auto Pause®**

Vous pouvez utiliser la fonction Auto Pause pour mettre en pause automatiquement le chrono lorsque votre vitesse ou allure descend en-dessous d'une certaine valeur ou lorsque vous vous arrêtez. Cette fonction est utile si votre activité comprend des feux de signalisation ou d'autres lieux où vous devez ralentir ou vous arrêter.

**REMARQUE :** l'historique n'est pas enregistré lorsque le chrono est arrêté ou en pause.

- **1** Sélectionnez > **Paramètres d'activité** > **Auto Pause**.
- **2** Sélectionnez une option :
	- Sélectionnez **Si arrêté** pour activer la mise en pause automatique du chrono lorsque vous vous arrêtez.
	- Sélectionnez **Personnal.** pour activer la mise en pause automatique du chrono lorsque votre allure ou vitesse descend en-dessous d'une certaine valeur.

### **Auto Lap**

**REMARQUE :** Auto Lap ne fonctionne pas pendant les entraînements fractionnés ou personnalisés ni en mode natation en piscine.

### *Marquage de circuits par distance*

Vous pouvez utiliser la fonction Auto Lap pour marquer automatiquement un circuit à une certaine distance. Cette fonction est utile pour comparer vos performances sur différentes parties d'une course (tous les 1 mile ou 5 kilomètres, par exemple).

- **1** Sélectionnez > **Paramètres d'activité** > **Circuits** > **Distance automatique**.
- **2** Sélectionnez une distance.

Dès que vous complétez un circuit, un message s'affiche et vous indique le temps correspondant au circuit effectué. L'appareil émet également un signal sonore ou vibre si les tonalités audibles sont activées (*[Définition des tonalités de](#page-21-0) l'appareil*[, page 18](#page-21-0)).

Au besoin, vous pouvez personnaliser les écrans de données afin d'afficher des données supplémentaires concernant le circuit.

### **Personnalisation du Message d'alerte de circuit**

Vous pouvez personnaliser un ou deux champs de données qui apparaissent dans le Message d'alerte de circuit.

- **1** Sélectionnez > **Paramètres d'activité** > **Circuits** > **Alerte de circuit**.
- **2** Sélectionnez un champ de données à modifier.
- **3** Sélectionnez **Aperçu** (en option).

### **Utilisation du défilement automatique**

Vous pouvez utiliser la fonction de défilement automatique pour parcourir automatiquement tous les écrans de données d'entraînement tant que le chronomètre fonctionne.

- **1** Sélectionnez > **Paramètres d'activité** > **Défilement automatique**.
- **2** Sélectionnez une vitesse d'affichage.

### **Utilisation du mode UltraTrac**

Avant d'utiliser le mode UltraTrac, vous devez courir à l'extérieur plusieurs fois à l'aide du mode GPS normal dans le but d'étalonner l'appareil.

Vous pouvez utiliser le mode UltraTrac pour des activités plutôt longues.Le mode UltraTrac est un paramètre GPS qui désactive périodiquement le GPS afin d'économiser de la batterie. Lorsque le GPS est éteint, l'appareil s'appuie sur l'accéléromètre pour calculer la vitesse et la distance. Le mode UltraTrac pèse sur la précision des données de vitesse, distance et suivi. La précision des données augmente après quelques séances de course à pied effectuées en extérieur à l'aide du GPS.

### Sélectionnez > **Paramètres d'activité** > **GPS** > **UltraTrac**.

**ASTUCE :** pour des activités plutôt longues, il est recommandé de préférer d'autres moyens pour préserver la batterie (*[Optimisation de l'autonomie de la batterie](#page-23-0)*, [page 20](#page-23-0)).

### **Paramètres de temporisation du mode économie d'énergie**

Les paramètres de temporisation permettent de définir la durée pendant laquelle votre montre reste en mode d'entraînement, par exemple lorsque vous attendez le début d'une course. Sélectionnez > **Paramètres d'activité** > **Att avt mode éco éner**.

- **Standard** : permet de passer en mode montre à faible consommation après 5 minutes d'inactivité.
- **Prolongée** : permet de passer en mode montre à faible consommation après 25 minutes d'inactivité. Le mode prolongé peut réduire l'autonomie de la batterie.

## **Paramètres du suivi des activités**

Sélectionnez > **Paramètres** > **Suivi des activités**.

**Etat** : permet d'activer la fonction de suivi des activités.

- **Afficher sur l'horloge** : permet d'afficher le nombre de pas sur l'écran d'heure.
- **Alar. invitant à bouger** : permet d'afficher un message et la barre d'activité sur l'écran d'heure. L'appareil émet également un signal sonore ou vibre si les tonalités audibles sont activées (*[Définition des tonalités de l'appareil](#page-21-0)*, page 18).

## **Notifications téléphoniques**

Les notifications téléphoniques nécessitent le couplage d'un smartphone compatible avec l'appareil Forerunner. Lorsque vous recevez des messages sur votre téléphone, celui-ci envoie des notifications vers votre appareil.

### **Activation des notifications Bluetooth**

- **1** Sélectionnez > **Paramètres** > **Bluetooth** > **Smart Notifications**.
- **2** Sélectionnez **Lors d'activité**.
- **3** Sélectionnez **Désactivé**, **Afficher les appels uniquement**  ou **Tout afficher**.
- **4** Sélectionnez **En dehors d'1 activité**.
- **5** Sélectionnez **Désactivé**, **Afficher les appels uniquement**  ou **Tout afficher**.

**REMARQUE :** vous pouvez modifier les alarmes sonores des notifications.

### <span id="page-21-0"></span>**Affichage des notifications**

- **1** Lorsqu'une notification apparaît sur votre appareil Forerunner, sélectionnez une option :
	- Sélectionnez A pour afficher la notification dans son intégralité.
	- Sélectionnez  $\blacktriangledown$  pour ignorer la notification.
- 2 Si besoin, sélectionnez  $\mathbf{r}$  > Smart Notifications pour consulter toutes les notifications.

### **Gestion des notifications**

Vous pouvez utiliser votre appareil mobile compatible pour gérer les notifications affichées sur votre appareil Forerunner.

Sélectionnez une option :

- Si vous utilisez un appareil iOS® , utilisez les paramètres du centre de notification de votre appareil mobile pour sélectionner les éléments à afficher sur l'appareil.
- Si vous utilisez un appareil Android™, utilisez les paramètres de l'app Garmin Connect Mobile, afin de sélectionner les éléments à afficher sur l'appareil.

## **Paramètres système**

### Sélectionnez > **Paramètres** > **Système**.

- Langue (*Modification de la langue de l'appareil*, page 18)
- Paramètres de l'heure (*Paramètres de l'heure*, page 18)
- Paramètres du rétroéclairage (*Paramètres du rétroéclairage*, page 18)
- Paramètres sonores (*Définition des tonalités de l'appareil*, page 18)
- Paramètres des unités (*Modification des unités de mesure*, page 18)
- Paramètres de satellite (*Modification des paramètres de satellite*, page 18)
- Paramètres de format (*Paramètres de format*, page 18)
- Paramètres d'enregistrement de données (*Paramètres d'enregistrement de données*, page 18)

### **Modification de la langue de l'appareil**

Sélectionnez > **Paramètres** > **Système** > **Langue**.

### **Paramètres de l'heure**

### Sélectionnez > **Paramètres** > **Système** > **Horloge**.

- **Format d'heure** : permet de définir si vous souhaitez que l'heure soit affichée au format 12 heures ou 24 heures sur l'appareil.
- **Régler heure** : permet de définir l'heure manuellement ou automatiquement en fonction de votre position GPS.
- **Fond d'écran** : permet de choisir le noir ou le blanc comme couleur de fond d'écran.
- **Utilis. couleur du profil** : permet de définir la même couleur de nuance pour l'écran d'heure et le profil d'activité.

### *Fuseaux horaires*

A chaque mise sous tension de l'appareil et acquisition des signaux satellites, l'appareil détecte automatiquement votre fuseau horaire et l'heure actuelle.

### *Réglage manuel de l'heure*

Par défaut, l'heure est réglée automatiquement lorsque l'appareil procède à l'acquisition des signaux satellites.

- **1** Sélectionnez > **Paramètres** > **Système** > **Horloge** > **Régler heure** > **Manuel**.
- **2** Sélectionnez **Heure**, puis saisissez l'heure.

### *Réglage de l'alarme*

- **1** Sélectionnez > **Paramètres** > **Alarme** > **Etat** > **Activé**.
- **2** Sélectionnez **Heure**, puis saisissez une heure.

## **Paramètres du rétroéclairage**

Sélectionnez > **Paramètres** > **Système** > **Rétroéclairage**.

- **Mode** : permet d'activer le rétroéclairage manuellement ou pour les touches et alertes.
- **Temporisation** : permet de définir le délai au bout duquel le rétroéclairage sera désactivé.

## **Définition des tonalités de l'appareil**

Les tonalités de l'appareil comprennent des touches sonores, des alertes sonores et des vibrations.

Sélectionnez > **Paramètres** > **Système** > **Sons**.

### **Modification des unités de mesure**

Vous pouvez personnaliser les unités de mesure de distance, d'allure, de vitesse et de poids.

- **1** Sélectionnez > **Paramètres** > **Système** > **Unités**.
- **2** Sélectionnez un type de mesure.
- **3** Sélectionnez une unité de mesure.

## **Modification des paramètres de satellite**

Par défaut, l'appareil s'appuie sur la technologie GPS pour rechercher les satellites. Pour obtenir de meilleures performances dans des environnements extrêmes et pour bénéficier d'une acquisition de position plus rapide, vous pouvez activer à la fois les technologies GPS et GLONASS. L'utilisation de l'option GPS et GLONASS réduit davantage l'autonomie de la batterie que l'utilisation de l'option GPS seule.

Sélectionnez > **Paramètres** > **Système** > **GLONASS**.

### **Paramètres de format**

Sélectionnez > **Paramètres** > **Système** > **Format**.

- **Préférences d'allure/vitesse** : permet de définir si l'appareil doit afficher la vitesse ou l'allure pour une activité de course à pied, de vélo, ou autre. Cette préférence a une incidence sur d'autres options d'entraînement, sur l'historique et les alertes.
- **Début de la semaine** : permet de définir le premier jour de la semaine pour votre historique hebdomadaire.

### **Paramètres d'enregistrement de données**

Sélectionnez > **Paramètres** > **Système** > **Enregistrem. données**.

- **Intelligent** : enregistre les points clés où vous changez de direction, d'allure ou de fréquence cardiaque. La taille de l'enregistrement est plus petite, ce qui vous permet de stocker plus d'activités sur la mémoire de l'appareil.
- **Toutes les secondes** : enregistre des points à chaque seconde. Cela génère un enregistrement très détaillé de votre activité, mais augmente également la taille de l'enregistrement.

## **Informations sur l'appareil**

## **Caractéristiques techniques**

## **Caractéristiques techniques de la Forerunner**

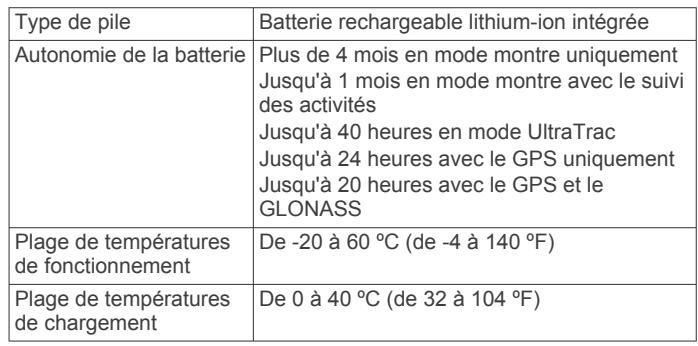

<span id="page-22-0"></span>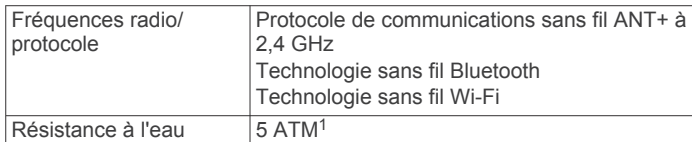

### **Caractéristiques techniques du HRM-Swim et du HRM-Tri**

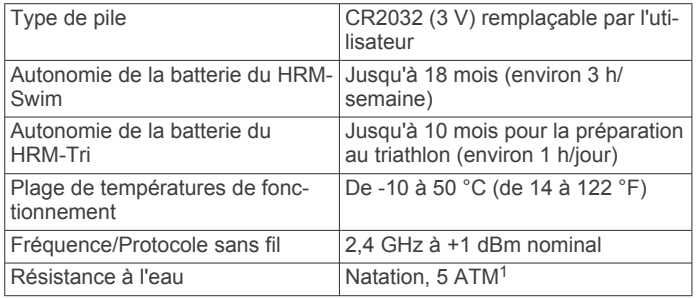

### **Caractéristiques techniques de la HRM-Run**

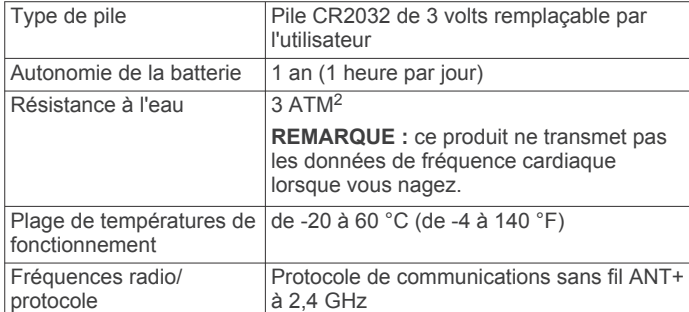

## **Entretien de l'appareil**

#### *AVIS*

Evitez les chocs et les manipulations brusques qui risquent d'endommager l'appareil.

Evitez d'appuyer sur les boutons lorsque l'appareil est sous l'eau.

N'utilisez pas d'objet pointu pour nettoyer l'appareil.

Evitez d'utiliser des nettoyants chimiques, des solvants ou des répulsifs contre les insectes pouvant endommager les parties en plastique et les finitions.

Rincez soigneusement l'appareil à l'eau claire après chaque utilisation dans l'eau chlorée ou salée, et après chaque contact avec de la crème solaire, des produits de beauté, de l'alcool ou d'autres produits chimiques. Un contact prolongé avec ces substances peut endommager le boîtier.

Pour éviter tout dommage permanent, ne conservez pas l'appareil à un endroit où il pourrait être exposé de manière prolongée à des températures extrêmes.

### **Nettoyage de l'appareil**

### *AVIS*

La moindre particule de sueur ou de moisissure peut entraîner la corrosion des contacts électriques lorsqu'ils sont connectés à un chargeur. La corrosion peut empêcher le chargement et le transfert de données.

- **1** Nettoyez l'appareil à l'aide d'un chiffon humecté d'un détergent non abrasif.
- **2** Essuyez l'appareil.

d'informations, rendez-vous sur [www.garmin.com/waterrating.](http://www.garmin.com/waterrating)

Après le nettoyage, laissez bien sécher l'appareil.

### **Piles remplaçables par l'utilisateur**

### **AVERTISSEMENT**

N'utilisez pas d'objet pointu pour retirer les piles.

Gardez la batterie hors de portée des enfants.

Ne mettez jamais les piles dans votre bouche. En cas d'ingestion, contactez votre médecin ou le centre antipoison le plus proche.

Les piles boutons remplaçables peuvent contenir du perchlorate. Une manipulation spéciale peut être nécessaire. Consultez la page [www.dtsc.ca.gov/hazardouswaste](http://www.dtsc.ca.gov/hazardouswaste/perchlorate) [/perchlorate](http://www.dtsc.ca.gov/hazardouswaste/perchlorate).

### **ATTENTION**

Contactez votre déchetterie locale pour le recyclage des batteries.

### *Remplacement de la batterie HRM-Swim et de la batterie HRM-Tri*

**1** Retirez le manchon  $\overline{1}$  du module du moniteur de fréquence cardiaque.

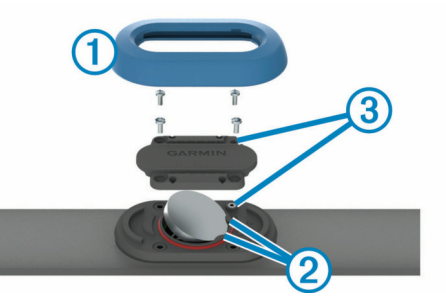

- **2** Utilisez un petit tournevis cruciforme (00) pour retirer les quatre vis à l'avant du module.
- **3** Retirez le cache et la batterie.
- **4** Patientez pendant 30 secondes.
- **5** Insérez la nouvelle pile sous les deux ergots en plastique 2 en positionnant le pôle positif vers le haut.

**REMARQUE :** veillez à ne pas endommager ni perdre le joint torique.

Le joint torique doit rester autour du bord extérieur de l'anneau bombé en plastique.

**6** Remettez en place le cache et les quatre vis. Observez l'orientation du cache. La vis à tête bombée  $\circled{3}$  doit correspondre au trou adéquat situé sur le cache.

**REMARQUE :** ne serrez pas outre mesure.

**7** Replacez le manchon.

Après avoir remplacé la batterie du moniteur de fréquence cardiaque, vous devez le coupler une nouvelle fois à l'appareil.

### *Remplacement de la batterie du HRM-Run*

- **1** Utilisez un petit tournevis cruciforme pour retirer les quatre vis à l'arrière du module.
- **2** Retirez le cache et la batterie.

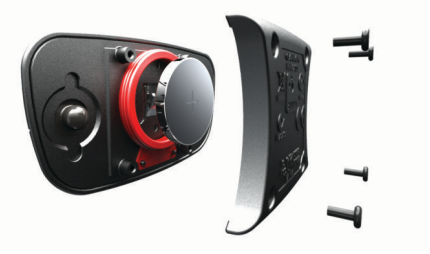

**3** Patientez pendant 30 secondes.

<sup>&</sup>lt;sup>1</sup> L'appareil résiste à une pression équivalant à 50 m de profondeur. Pour plus d'informations, rendez-vous sur [www.garmin.com/waterrating.](http://www.garmin.com/waterrating)<br><sup>2</sup> L'appareil résiste à une pression équivalant à 30 m de profondeur. Pour plus

<span id="page-23-0"></span>**4** Insérez la nouvelle pile en positionnant le pôle positif vers le haut.

**REMARQUE :** veillez à ne pas endommager ni perdre le joint torique.

**5** Remettez en place le cache et les quatre vis. **REMARQUE :** ne serrez pas outre mesure.

Après avoir remplacé la batterie du moniteur de fréquence cardiaque, vous devez le coupler une nouvelle fois à l'appareil.

## **Dépannage**

## **Assistance et mises à jour**

Garmin Express [\(www.garmin.com/express](http://www.garmin.com/express)) vous permet d'accéder facilement aux services suivants pour les appareils Garmin.

- Enregistrement du produit
- Manuels des produits
- Mises à jour logicielles
- Téléchargement de données sur Garmin Connect

## **Informations complémentaires**

- Rendez-vous sur le site [www.garmin.com/intosports](http://www.garmin.com/intosports).
- Rendez-vous sur le site [www.garmin.com/learningcenter](http://www.garmin.com/learningcenter).
- Rendez-vous sur le site <http://buy.garmin.com> ou contactez votre revendeur Garmin pour plus d'informations sur les accessoires en option et sur les pièces de rechange.

## **Acquisition des signaux satellites**

Pour acquérir des signaux satellites, l'appareil doit disposer d'une vue dégagée sur le ciel. L'heure et la date sont réglées automatiquement en fonction de la position GPS.

- **1** Placez-vous à l'extérieur dans une zone dégagée. Orientez la face avant de l'appareil vers le ciel.
- **2** Attendez pendant que l'appareil recherche des satellites. La procédure de recherche de signaux satellite peut prendre 30 à 60 secondes.

## **Amélioration de la réception satellite GPS**

- Synchronisez fréquemment l'appareil avec votre compte Garmin Connect :
	- Connectez votre appareil à un ordinateur à l'aide du câble USB et de l'application Garmin Express.
	- Synchronisez votre appareil avec l'application Garmin Connect Mobile à l'aide de votre smartphone Bluetooth.
	- Connectez votre appareil à votre compte Garmin Connect à l'aide d'un réseau sans fil Wi‑Fi.

Lorsqu'il est connecté à votre compte Garmin Connect, l'appareil télécharge plusieurs journées de données satellites ce qui va lui permettre de rechercher les signaux satellites rapidement.

- Placez-vous à l'extérieur avec votre appareil dans une zone dégagée et éloignée de tout bâtiment ou arbre.
- Restez immobile pendant quelques minutes.

## **Réinitialisation de l'appareil**

Si l'appareil ne répond plus, il peut être nécessaire de le réinitialiser. Ceci n'efface aucune donnée ou paramètre.

- **1** Maintenez le bouton (<sup>t</sup>) enfoncé pendant 15 secondes. L'appareil s'éteint.
- **2** Maintenez  $\Diamond$  enfoncé pendant une seconde pour mettre l'appareil sous tension.

## **Suppression des données utilisateur**

Vous pouvez restaurer tous les paramètres de l'appareil tels qu'ils ont été configurés en usine.

**REMARQUE :** cette opération efface les informations saisies par l'utilisateur mais n'efface pas votre historique.

- 1 Maintenez enfoncé le bouton  $\circlearrowleft$ .
- **2** Sélectionnez **Oui** pour éteindre l'appareil.
- **3** Tout en maintenant le bouton  $\blacktriangledown$  enfoncé, maintenez le bouton enfoncé pour mettre l'appareil sous tension.
- **4** Sélectionnez **Oui**.

## **Restauration de tous les paramètres par défaut**

**REMARQUE :** cette opération a pour effet d'effacer toutes les informations saisies par l'utilisateur, ainsi que l'historique d'activités.

Vous pouvez réinitialiser tous les paramètres afin de restaurer les valeurs par défaut.

Sélectionnez > **Paramètres** > **Système** > **Restaurer réglages par défaut** > **Oui**.

## **Affichage des informations sur l'appareil**

Vous pouvez afficher l'ID de l'appareil, la version du logiciel et du GPS et des informations sur le logiciel.

Sélectionnez > **Paramètres** > **Système** > **Info produit**.

## **Mise à jour du logiciel**

Afin de pouvoir mettre à jour le logiciel de l'appareil, vous devez disposer d'un compte Garmin Connect et télécharger l'application Garmin Express.

- **1** Connectez l'appareil à votre ordinateur à l'aide du câble USB. Lorsqu'une nouvelle version du logiciel est disponible, Garmin Express l'envoie sur votre appareil.
- **2** Suivez les instructions présentées à l'écran.
- **3** Ne déconnectez pas l'appareil de l'ordinateur pendant la mise à jour.

**REMARQUE :** si vous avez déjà utilisé Garmin Express pour configurer votre appareil avec la connectivité Wi‑Fi, Garmin Connect peut automatiquement télécharger les mises à jour logicielles disponibles pour votre appareil du moment qu'une connexion est disponible via Wi‑Fi.

## **Optimisation de l'autonomie de la batterie**

- Réduisez la temporisation du rétroéclairage (*[Paramètres du](#page-21-0)  [rétroéclairage](#page-21-0)*, page 18).
- Réduisez la temporisation en mode montre (*[Paramètres de](#page-20-0)  [temporisation du mode économie d'énergie](#page-20-0)*, page 17).
- Désactivez le suivi des activités (*[Suivi des activités](#page-6-0)*, page 3).
- Sélectionnez l'intervalle d'enregistrement **Intelligent**  (*[Paramètres d'enregistrement de données](#page-21-0)*, page 18).
- Désactivez la technologie GLONASS (*[Modification des](#page-21-0) [paramètres de satellite](#page-21-0)*, page 18).
- Désactivez la fonction sans fil Bluetooth (*[Désactivation de la](#page-10-0)  [technologie Bluetooth](#page-10-0)*, page 7).
- Désactivez la fonction sans fil Wi‑Fi (*[Désactivation de la](#page-11-0)  [technologie Wi](#page-11-0)*‑*Fi*, page 8).

## **Verrouillage et déverrouillage des boutons de l'appareil**

Vous pouvez verrouiller les boutons de l'appareil pour éviter toute saisie accidentelle pendant une activité.

- <span id="page-24-0"></span>**1** Maintenez le bouton : enfoncé pour afficher le menu contextuel.
- **2** Sélectionnez **Verrouiller l'appareil**.
- **3** Maintenez le bouton : enfoncé pour déverrouiller les boutons.

## **Mon nombre de pas quotidiens ne s'affiche pas**

Le nombre de pas quotidiens est remis à zéro chaque nuit à minuit.

Si des tirets apparaissent au lieu de votre nombre de pas, autorisez l'appareil à acquérir les signaux satellites et à définir l'heure automatiquement.

## **Astuces en cas de données de fréquence cardiaque inexactes**

Si les données de fréquence cardiaque manquent de fiabilité ou ne s'affichent pas, vous pouvez utiliser ces astuces.

- Humidifiez à nouveau les électrodes et les surfaces de contact (le cas échéant).
- Serrez la sangle autour de votre poitrine.
- Echauffez-vous pendant 5 à 10 minutes.
- Respectez les instructions d'entretien (*[Entretien de](#page-14-0)  [l'accessoire HRM-Run](#page-14-0)*, page 11).
- Portez un tee-shirt en coton ou bien, humidifiez bien les deux faces de la sangle.

Les tissus synthétiques qui frottent ou battent contre le moniteur de fréquence cardiaque peuvent créer de l'électricité statique qui interfère avec les signaux de fréquence cardiaque.

• Eloignez-vous des sources pouvant causer des interférences avec votre moniteur de fréquence cardiaque.

Parmi les sources d'interférence, on trouve les champs électromagnétiques puissants, certains capteurs sans fil de 2,4 GHz, les lignes électriques haute tension, les moteurs électriques, les fours, les fours à micro-ondes, les téléphones sans fil 2,4 GHz et les points d'accès sans fil au réseau local.

## **Annexe**

## **Champs de données**

L'affichage de certains champs de données nécessite des accessoires ANT+.

- **% FC max. circ.** : pourcentage moyen de la fréquence cardiaque maximale pour le circuit en cours.
- **% FTP** : puissance actuelle sous forme de pourcentage du seuil fonctionnel de puissance.
- **% RFC** : pourcentage de réserve de fréquence cardiaque (différence entre la fréquence cardiaque maximale et la fréquence cardiaque au repos).
- **Allure** : allure actuelle.
- **Allure circuit** : allure moyenne pour le circuit en cours.
- **Allure dernier circuit** : allure moyenne pour le dernier circuit réalisé.
- **Allure dernière longueur** : allure moyenne pour la dernière longueur de bassin réalisée.
- **Allure dernier intervalle** : allure moyenne pour le dernier intervalle de natation réalisé.
- **Allure intervalle** : allure moyenne pour l'intervalle de natation en cours.

**Allure moyenne** : allure moyenne pour l'activité en cours.

- **Altitude** : altitude de votre position actuelle au-dessus ou audessous du niveau de la mer.
- **Arrière** : plateau arrière de vélo d'un capteur Di2.
- **Ascension totale** : distance verticale totale parcourue en montant depuis la dernière réinitialisation.
- **Avant** : plateau avant de vélo d'un capteur Di2.
- **Batterie du Di2** : niveau de charge de la batterie restant d'un capteur Di2.
- **Cadence** : cyclisme. Nombre de tours de manivelle. Ces données apparaissent quand votre appareil est connecté à un capteur de cadence.
- **Cadence** : course à pied. Nombre total de pas par minute (pieds gauche et droit).
- **Cadence circuit** : cyclisme. cadence moyenne pour le circuit en cours.
- **Cadence circuit** : course à pied. cadence moyenne pour le circuit en cours.
- **Cadence dernier circuit** : cyclisme. cadence moyenne pour le dernier circuit réalisé.
- **Cadence dernier circuit** : course à pied. cadence moyenne pour le dernier circuit réalisé.
- **Cadence moyenne** : cyclisme. cadence moyenne pour l'activité en cours.
- **Cadence moyenne** : course à pied. cadence moyenne pour l'activité en cours.
- **Calories** : nombre de calories totales brûlées.
- **Cap** : direction que vous suivez.
- **Chrono** : temps du chronomètre pour l'activité en cours.
- **Circuit % RFC** : pourcentage moyen de la réserve de fréquence cardiaque (différence entre la fréquence cardiaque maximale et la fréquence cardiaque au repos) pour le circuit en cours.
- **Circuits** : nombre de circuits réalisés pour l'activité actuelle.
- **Coucher du soleil** : heure du coucher de soleil en fonction de votre position GPS.
- **DCP** : décalage par rapport au centre de la plate-forme. Le décalage par rapport au centre de la plate-forme correspond à l'emplacement sur la pédale où vous exercez de la force.
- **DCP circuit** : décalage moyen par rapport au centre de la plate-forme pour le circuit en cours.
- **DCP moyenne** : décalage moyen par rapport au centre de la plate-forme pour l'activité en cours.
- **Descente totale** : distance verticale totale parcourue en descendant depuis la dernière réinitialisation.
- **Dist. par mouvement dernier intervalle** : distance moyenne parcourue par mouvement pendant le dernier intervalle réalisé.
- **Dist. par mouvement pour l'intervalle** : distance moyenne parcourue par mouvement pendant l'intervalle en cours.
- **Distance** : distance parcourue pour le tracé actuel ou l'activité en cours.
- **Distance circuit** : distance parcourue pour le circuit en cours.
- **Distance dernier circuit** : distance parcourue pour le dernier circuit réalisé.
- **Distance dernier intervalle** : distance parcourue pour le dernier intervalle de natation réalisé.
- **Distance intervalle** : distance parcourue pour l'intervalle de natation en cours.
- **Distance moyenne par mouvement** : distance moyenne parcourue par mouvement pendant l'activité en cours.
- **Distance nautique** : distance parcourue en mètres marins ou en pieds marins.
- **Durée moyenne du circuit** : durée moyenne du circuit pour l'activité en cours.
- **Efficacité du pédalage** : mesure du degré d'efficacité d'un cycliste quand il pédale.
- **Energie** : activité cumulée réalisée (puissance) en kilojoules.
- **Equil. circuit** : équilibre de puissance gauche/droite moyen pour le circuit en cours.
- **Equil. moy.** : équilibre de puissance gauche/droite moyen pour l'activité en cours.
- **Equilibre** : équilibre de puissance gauche/droite actuel.

**Equilibre moyen 10 s** : moyenne de déplacement de 10 secondes de l'équilibre de puissance gauche/droite.

- **Equilibre moyen 30 s** : moyenne de déplacement de 30 secondes de l'équilibre de puissance gauche/droite.
- **Equilibre moyen 3 s** : moyenne de déplacement de 3 secondes de l'équilibre de puissance gauche/droite.
- **FC % maximale** : pourcentage de la fréquence cardiaque maximale.
- **FC circuit** : fréquence cardiaque moyenne pour le circuit en cours.
- **FC moyenne** : fréquence cardiaque moyenne pour l'activité en cours.
- **FC moyenne % maximale** : pourcentage moyen de la fréquence cardiaque maximale pour l'activité en cours.
- **Fluidité du coup de pédale** : mesure de l'uniformité avec laquelle un cycliste appuie sur les pédales à chaque coup de pédale.
- **Fréq. mouvement der. intervalle** : nombre moyen de mouvements par minute (m/mn) pendant le dernier intervalle réalisé.
- **Fréq. mouvement pour l'intervalle** : nombre moyen de mouvements par minute (m/mn) pendant l'intervalle en cours.
- **Fréque. mouvement dernière longueur** : nombre moyen de mouvements par minute (m/mn) pendant la dernière longueur de bassin réalisée.
- **Fréquence cardiaque** : fréquence cardiaque en battements par minute (bpm). Votre appareil doit être connecté à un moniteur de fréquence cardiaque compatible.
- **Fréquence de mouvement** : nombre de mouvements par minute (m/mn).
- **Fréquence de mouvement Moyenne** : nombre moyen de mouvements par minute (m/mn) pendant l'activité en cours.
- **Heure** : heure actuelle en fonction de votre position actuelle et de vos paramètres d'heure (format, fuseau horaire, heure d'été).
- **Int % RFC max** : pourcentage maximal de la réserve de fréquence cardiaque (différence entre la fréquence cardiaque maximale et la fréquence cardiaque au repos) pour l'intervalle de natation en cours.
- **Intensity Factor** : le Intensity Factor™ pour l'activité en cours.
- **Intervalle FC % FC maximale** : pourcentage maximal de la fréquence cardiaque maximale pour l'intervalle de natation en cours.
- **Intervalle FC maximale** : fréquence cardiaque maximale enregistrée pour l'intervalle de natation en cours.
- **Intervalle Moy % FC max** : pourcentage moyen de la fréquence cardiaque maximale pour l'intervalle de natation en cours.
- **Interv FC moy** : fréquence cardiaque moyenne pour l'intervalle de natation en cours.
- **Int Moy % RFC** : pourcentage moyen de la réserve de fréquence cardiaque (différence entre la fréquence cardiaque maximale et la fréquence cardiaque au repos) pour l'intervalle de natation en cours.
- **Lever du soleil** : heure du lever de soleil en fonction de votre position GPS.
- **Longueur** : nombre de longueurs de bassin réalisées lors de l'activité en cours.
- **Longueurs dans l'intervalle** : nombre de longueurs de bassin réalisées lors de l'intervalle en cours.
- **Mouvements** : nombre total de mouvements pour l'activité en cours.
- **Mouvements/longueur pour l'intervalle** : nombre moyen de mouvements par longueur pendant le dernier intervalle réalisé.
- **Mouvements dans l'intervalle** : nombre total de mouvements pour l'intervalle en cours.

**Mouvements dernière longueur** : nombre total de mouvements pour la dernière longueur de bassin réalisée.

- **Mouvements dernier intervalle** : nombre total de mouvements pour le dernier intervalle réalisé.
- **Moyenne % RFC** : pourcentage moyen de la réserve de fréquence cardiaque (différence entre la fréquence cardiaque maximale et la fréquence cardiaque au repos) pour l'activité en cours.
- **Moyenne de mouvements/longueur** : nombre moyen de mouvements par longueur pendant l'activité en cours.
- **Normalized Power** : le Normalized Power™ pour l'activité en cours.
- **Normalized Power circuit** : la Normalized Power moyenne pour le circuit en cours.
- **Normalized Power dernier circuit** : la Normalized Power moyenne pour le dernier circuit réalisé.
- **Oscillation verticale** : nombre de rebonds quand vous courez. Mouvement vertical de votre buste, exprimé en centimètres pour chaque pas.
- **Oscillation verticale circuit** : oscillation verticale moyenne pour le circuit en cours.
- **Oscillation verticale moyenne** : oscillation verticale moyenne pour l'activité en cours.
- **Pente** : calcul de la montée (altitude) sur la distance. Par exemple, si vous gravissez 3 m (10 pieds) chaque fois que vous parcourez 60 m (200 pieds), la pente est de 5 %.
- **Phase de puissance droite** : angle actuel de phase de puissance pour la jambe droite. La phase de puissance correspond à la région du coup de pédale où vous exercez de la puissance positive.
- **Phase de puissance droite, circuit** : angle moyen de phase de puissance pour la jambe droite pour le circuit en cours.
- **Phase de puissance gauche** : angle actuel de phase de puissance pour la jambe gauche. La phase de puissance correspond à la région du coup de pédale où vous exercez de la puissance positive.
- **Phase de puissance gauche circuit** : angle moyen de phase de puissance pour la jambe gauche pour le circuit en cours.
- **Phase de puissance moyenne, droite** : angle moyen de phase de puissance pour la jambe droite pour l'activité en cours.
- **Phase de puissance moyenne gauche** : angle moyen de phase de puissance pour la jambe gauche pour l'activité en cours.
- **PPP droit** : angle actuel de phase de puissance (pic) pour la jambe droite. Le pic de phase de puissance correspond à la plage d'angles pour laquelle vous produisez le plus de force motrice.
- **PPP droit circuit** : angle moyen de phase de puissance (pic) pour la jambe droite pour le circuit en cours.
- **PPP droit moyen** : angle moyen de phase de puissance (pic) pour la jambe droite pour l'activité en cours.
- <span id="page-26-0"></span>**PPP gauche** : angle actuel de phase de puissance (pic) pour la jambe gauche. Le pic de phase de puissance correspond à la plage d'angles pour laquelle vous produisez le plus de force motrice.
- **PPP gauche circuit** : angle moyen de phase de puissance (pic) pour la jambe gauche pour le circuit en cours.
- **PPP gauche moyen** : angle moyen de phase de puissance (pic) pour la jambe gauche pour l'activité en cours.
- **Puis. max. circuit** : puissance maximale pour le circuit en cours.
- **Puiss. dern. circ.** : puissance moyenne pour le dernier circuit réalisé.
- **Puiss. moy. 3 s** : moyenne de déplacement de trois secondes de la puissance.
- **Puissance** : puissance actuelle en watts.
- **Puissance circuit** : puissance moyenne pour le circuit en cours.
- Puissance maximale : puissance maximale pour l'activité en cours.
- **Puissance moy. 30 s** : moyenne de déplacement de 30 secondes de la puissance.
- **Puissance moyenne** : puissance moyenne pour l'activité en cours.
- **Puissance moyenne 10 s** : moyenne de déplacement de 10 secondes de la puissance.
- **Rap.poids/puiss.** : puissance actuelle en watts par kilogramme.
- **Rapport de transmission** : nombre de dents de plateaux avant et arrière de vélo.
- **Répéter tous les** : chrono pour le dernier intervalle et pause en cours (natation en piscine).
- **SWOLF dern. longueur** : score Swolf pour la dernière longueur de bassin réalisée.
- **SWOLF dernier intervalle** : score Swolf moyen pour le dernier intervalle réalisé.
- **SWOLF intervalle** : score Swolf moyen pour l'intervalle en cours.
- **SWOLF moyen** : score Swolf moyen pour l'activité en cours. Votre score Swolf est la somme du temps réalisé pour effectuer une longueur et du nombre de mouvements pour cette longueur (*[Terminologie de la natation](#page-5-0)*, page 2). En natation en eaux libres, le score Swolf est calculé sur une longueur de 25 mètres.
- **Temps assis** : temps passé sur la selle pendant le pédalage pour l'activité en cours.
- **Temps assis sur circuit** : temps passé sur la selle pendant le pédalage pour le circuit en cours.
- **Temps circuit** : temps du chronomètre pour le circuit en cours.
- **Temps dans zone** : temps écoulé dans chaque zone de fréquence cardiaque ou zone de puissance.
- **Temps de contact au sol** : temps passé le pied posé au sol à chaque pas lorsque vous courez, exprimé en millisecondes. Le temps de contact avec le sol n'est pas calculé lorsque vous marchez.
- **Temps de contact au sol circuit** : temps de contact moyen avec le sol pour le circuit en cours.
- **Temps de contact moyen avec le sol** : temps de contact moyen avec le sol pour l'activité en cours.
- **Temps de repos** : chrono de la pause en cours (natation en piscine).
- **Temps dernier intervalle** : temps du chronomètre pour le dernier intervalle de natation réalisé.
- **Temps écoulé** : temps total enregistré. Imaginons que vous démarriez le chronomètre et couriez pendant 10 minutes,

que vous arrêtiez le chronomètre pendant 5 minutes, puis que vous le redémarriez pour courir pendant 20 minutes. Le temps écoulé sera alors de 35 minutes.

- **Temps en danseuse** : temps passé en danseuse pendant le pédalage pour l'activité en cours.
- **Temps en danseuse sur circuit** : temps passé en danseuse pendant le pédalage pour le circuit en cours.
- **Temps intervalle** : temps du chronomètre pour l'intervalle de natation en cours.
- **Tps dern. Circuit** : temps du chronomètre pour le dernier circuit réalisé.
- **Training Effect** : impact actuel (1,0 à 5,0) sur votre capacité cardio-respiratoire.
- **Training Stress Score (TSS)** : le Training Stress Score™ pour l'activité en cours.
- **Type de mouvement dernière longueur** : type de mouvement utilisé pour la dernière longueur de bassin réalisée.
- **Type de nage intervalle** : type de mouvement actuel pour l'intervalle.
- **Vitesse** : vitesse de déplacement actuelle.
- **Vitesse circuit** : vitesse moyenne pour le circuit en cours.
- **Vitesse dernier circuit** : vitesse moyenne pour le dernier circuit réalisé.
- **Vitesse maximale** : vitesse maximale pour l'activité en cours.
- **Vitesse moyenne** : vitesse moyenne pour l'activité en cours.
- **Vitesse nautique** : vitesse actuelle en nœuds.
- **Vitesses** : plateaux avant et arrière de vélo d'un capteur Di2.
- **Vitesse verticale** : vitesse de montée/descente au fil du temps.
- **Vitesse verticale moyenne sur 30 s** : moyenne de déplacement de 30 secondes de la vitesse verticale.
- **Zone de FC** : plage de fréquence cardiaque actuelle (1 à 5). Les zones par défaut sont basées sur votre profil utilisateur et votre fréquence cardiaque maximale (220 moins votre âge).
- **Zone de puissance** : zone de puissance actuelle (1 à 7) basée sur votre seuil fonctionnel de puissance (FTP) ou sur vos paramètres personnalisés.

### **Calcul des zones de fréquence cardiaque**

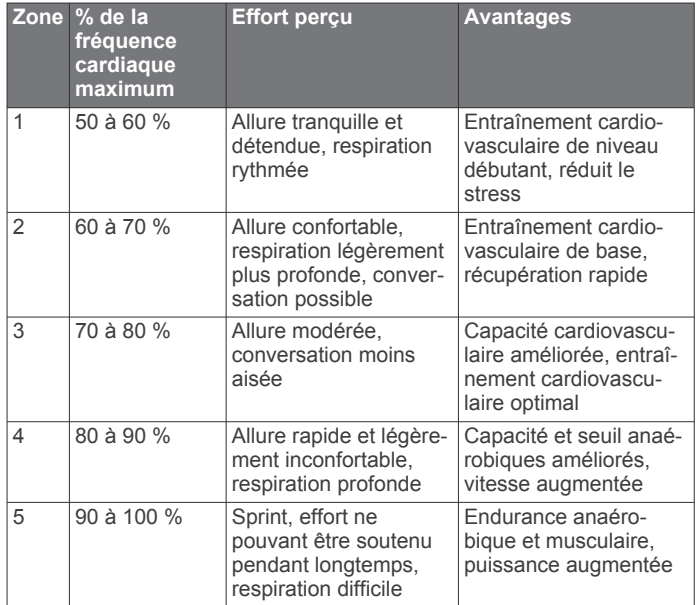

## <span id="page-27-0"></span>**Notes standard de la VO2 max.**

Ce tableau montre les classifications standard des estimations de la VO2 max. par âge et par sexe.

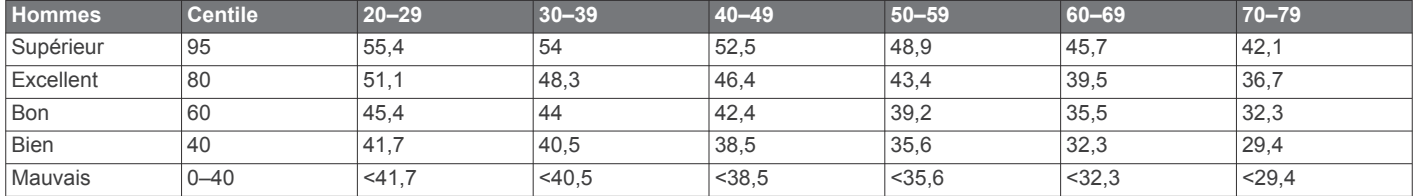

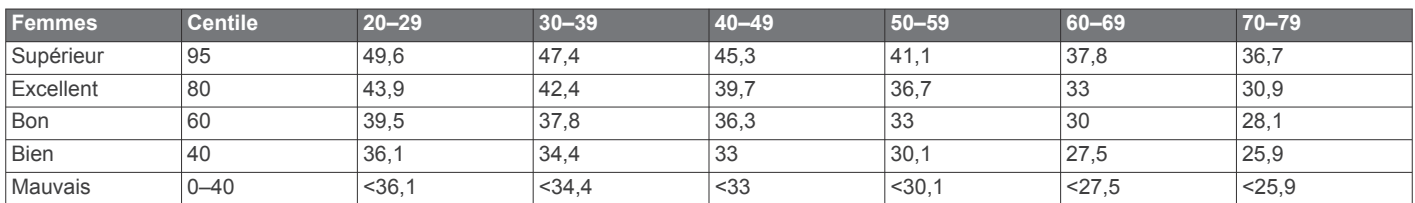

Données réimprimées avec l'autorisation de The Cooper Institute. Pour plus d'informations, rendez-vous sur le site [www.CooperInstitute.org.](http://www.CooperInstitute.org)

## **Dimensions et circonférence des roues**

Les dimensions des roues sont indiquées sur les deux côtés du pneu. Ceci n'est pas une liste exhaustive. Vous pouvez également utiliser l'un des calculateurs disponibles sur Internet.

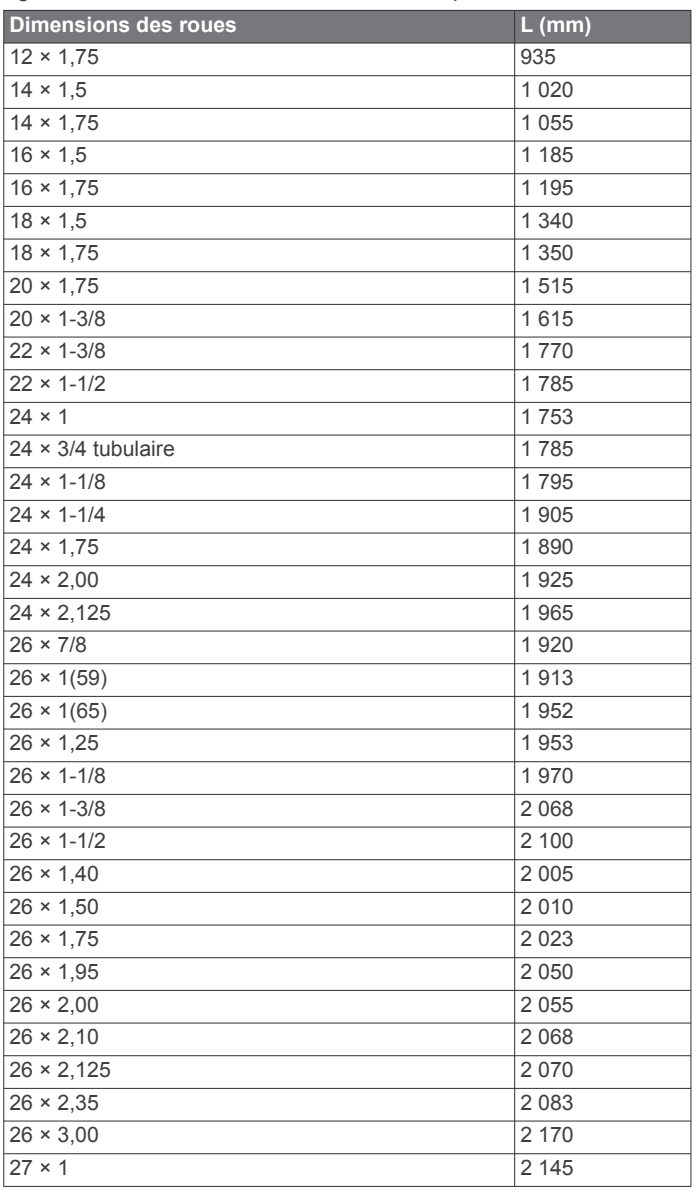

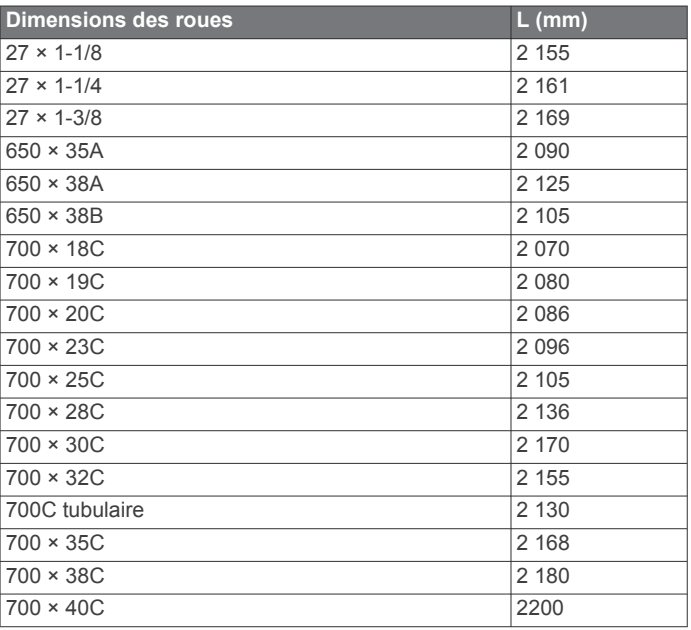

## **Contrat de licence du logiciel**

EN UTILISANT CE PRODUIT, VOUS RECONNAISSEZ ETRE LIE PAR LES TERMES DU PRESENT CONTRAT DE LICENCE DE LOGICIEL. LISEZ ATTENTIVEMENT CE CONTRAT DE LICENCE.

Garmin Ltd. et ses filiales (« Garmin ») concèdent une licence limitée pour l'utilisation du logiciel intégré à cet appareil (le « Logiciel ») sous la forme d'un programme binaire exécutable, dans le cadre du fonctionnement normal du produit. Tout titre, droit de propriété ou droit de propriété intellectuelle dans le Logiciel ou concernant le Logiciel est la propriété de Garmin et/ou de ses fournisseurs tiers.

Vous reconnaissez que le Logiciel est la propriété de Garmin et/ou de ses fournisseurs tiers et qu'il est protégé par les lois en vigueur aux Etats-Unis d'Amérique et par les traités internationaux relatifs au copyright. Vous reconnaissez également que la structure, l'organisation et le code du Logiciel, dont le code source n'est pas fourni, constituent d'importants secrets de fabrication de Garmin et/ou de ses fournisseurs tiers, et que le code source du Logiciel demeure un important secret de fabrication de Garmin et/ou de ses fournisseurs tiers. Vous acceptez de ne pas décompiler, désassembler, modifier, assembler à rebours, effectuer l'ingénierie à rebours ou transcrire en langage humain intelligible le Logiciel ou toute

partie du Logiciel, ou créer toute œuvre dérivée du Logiciel. Vous acceptez de ne pas exporter ni de réexporter le Logiciel vers un pays contrevenant aux lois de contrôle à l'exportation des Etats-Unis d'Amérique ou à celles de tout autre pays concerné.

## **Index**

### <span id="page-29-0"></span>**A**

accéléromètre **[1](#page-4-0), [14](#page-17-0)** accessoires **[9,](#page-12-0) [14](#page-17-0), [20](#page-23-0)** alarmes **[16](#page-19-0), [18](#page-21-0)** alertes **[16,](#page-19-0) [17](#page-20-0)** allure **[16](#page-19-0), [18](#page-21-0)** altitude **[8](#page-11-0)** applications **[7,](#page-10-0) [15](#page-18-0)** smartphone **[7](#page-10-0)** Auto Lap **[17](#page-20-0)** Auto Pause **[17](#page-20-0)**

### **B**

batterie chargement **[1](#page-4-0)** optimisation **[7](#page-10-0), [8](#page-11-0), [17](#page-20-0), [20](#page-23-0)** remplacement **[19](#page-22-0)**

### **C**

cadence **[11](#page-14-0), [16](#page-19-0)** cadrans de montre **[15](#page-18-0)** calendrier **[4](#page-7-0)** calorie, alertes **[16](#page-19-0)** capteurs ANT+ **[9](#page-12-0), [14](#page-17-0)** couplage **[9](#page-12-0)** capteurs de vitesse et de cadence **[1](#page-4-0)** caractéristiques techniques **[18,](#page-21-0) [19](#page-22-0)** cartes **[8](#page-11-0)** mise à jour **[20](#page-23-0)** champs de données **[15,](#page-18-0) [16](#page-19-0), [21](#page-24-0)** chargement **[1](#page-4-0)** chrono **[1,](#page-4-0) [2,](#page-5-0) [6](#page-9-0)** cible **[5](#page-8-0)** circuits **[1](#page-4-0)** Connect IQ **[15](#page-18-0)** contrat de licence du logiciel **[24](#page-27-0)** coordonnées **[8](#page-11-0)** couplage, smartphone **[7](#page-10-0)** couplage des capteurs ANT+ **[9](#page-12-0)** course **[5](#page-8-0)** cyclisme **[13](#page-16-0)**

## **D**

Défilement automatique **[17](#page-20-0)** dépannage **[10,](#page-13-0) [12](#page-15-0), [20,](#page-23-0) [21](#page-24-0)** dimensions des roues **[24](#page-27-0)** distance, alertes **[16](#page-19-0)** données enregistrement **[18](#page-21-0)** stockage **[7](#page-10-0), [10](#page-13-0)** transfert **[7](#page-10-0)** données utilisateur, suppression **[6](#page-9-0)** dynamiques de course **[11](#page-14-0), [12](#page-15-0)**

### **E**

écran **[18](#page-21-0)** enregistrement d'activités **[1,](#page-4-0) [2](#page-5-0)** enregistrement de l'appareil **[20](#page-23-0)** enregistrement du produit **[20](#page-23-0)** entraînement **[1,](#page-4-0) [4,](#page-7-0) [5](#page-8-0), [7](#page-10-0), [16](#page-19-0)** plans **[4](#page-7-0)** entraînement au triathlon **[2](#page-5-0)** entraînement en salle **[4](#page-7-0), [14](#page-17-0)** entraînements **[2](#page-5-0) – [5](#page-8-0)** chargement **[4](#page-7-0)**

### **F**

fonctions **[20](#page-23-0)** fractionnés, entraînements **[4](#page-7-0)** fréquence cardiaque **[1](#page-4-0), [16](#page-19-0)** moniteur **[9](#page-12-0) [–14,](#page-17-0) [19](#page-22-0), [21](#page-24-0)** zones **[6,](#page-9-0) [12](#page-15-0), [23](#page-26-0)** fuseaux horaires **[18](#page-21-0)**

### **G**

Garmin Connect **[4,](#page-7-0) [7,](#page-10-0) [9,](#page-12-0) [15](#page-18-0)** stockage de données **[7](#page-10-0)**

Garmin Express **[7](#page-10-0)** enregistrement de l'appareil **[20](#page-23-0)** mise à jour du logiciel **[20](#page-23-0)** GLONASS **[18](#page-21-0)** GPS **[1](#page-4-0), [4](#page-7-0), [17](#page-20-0), [18](#page-21-0)** signal **[20](#page-23-0)**

### **H**

heure **[16](#page-19-0), [18](#page-21-0)** paramètres **[18](#page-21-0)** historique **[6,](#page-9-0) [7,](#page-10-0) [18](#page-21-0)** suppression **[6](#page-9-0)** transfert vers l'ordinateur **[7](#page-10-0)** horloge **[16](#page-19-0), [18](#page-21-0)**

## **I**

icônes **[1](#page-4-0)** ID de l'appareil **[20](#page-23-0)** intervalles **[2](#page-5-0)** entraînements **[4](#page-7-0)** intervalles de marche **[16](#page-19-0)**

## **L**

langue **[18](#page-21-0)** logiciel mise à jour **[20](#page-23-0)** version **[20](#page-23-0)** longueurs **[2](#page-5-0)**

### **M**

menu **[1](#page-4-0)** métronome **[16](#page-19-0)** mises à jour, logiciel **[20](#page-23-0)** mode montre **[17,](#page-20-0) [20](#page-23-0)** mode sommeil **[4](#page-7-0)** mouvements **[2](#page-5-0)** multisport [2,](#page-5-0)[6](#page-9-0)

## **N**

nages **[2](#page-5-0)** natation **[2,](#page-5-0) [3,](#page-6-0) [6](#page-9-0), [10](#page-13-0)** navigation **[8](#page-11-0)** arrêt **[9](#page-12-0)** nettoyage de l'appareil **[10,](#page-13-0) [11](#page-14-0), [19](#page-22-0)** notifications **[17,](#page-20-0) [18](#page-21-0)**

## **O**

objectifs **[5](#page-8-0)** oscillation verticale **[11](#page-14-0)**

### **P**

paramètres **[16](#page-19-0) –[18](#page-21-0), [20](#page-23-0)** appareil **[18](#page-21-0)** paramètres système **[18](#page-21-0)** parcours [8](#page-11-0), [9](#page-12-0) chargement **[9](#page-12-0)** suppression **[9](#page-12-0)** personnalisation de l'appareil **[16](#page-19-0)** pile, remplacement **[19](#page-22-0)** positions **[8](#page-11-0)** modification **[8](#page-11-0)** suppression **[8](#page-11-0)** profil utilisateur **[15](#page-18-0)** profils **[2,](#page-5-0) [15,](#page-18-0) [16](#page-19-0)** activité **[1](#page-4-0), [2](#page-5-0)** utilisateur **[15](#page-18-0)** puissance (force) **[1](#page-4-0)** mètres **[13](#page-16-0), [14](#page-17-0)** zones **[14](#page-17-0)**

## **R**

raccourcis **[2](#page-5-0)** records personnels **[6](#page-9-0)** suppression **[6](#page-9-0)** récupération **[13](#page-16-0), [14](#page-17-0)** réinitialisation de l'appareil **[20](#page-23-0)** remplacement de la pile **[19](#page-22-0)** rétroéclairage **[1](#page-4-0), [18](#page-21-0)**

## **S**

score swolf **[2](#page-5-0)** signaux satellites **[20](#page-23-0)** smartphone **[15](#page-18-0)** applications **[7](#page-10-0)** couplage **[7](#page-10-0)** suivi des activités **[3](#page-6-0), [17](#page-20-0)** suppression historique **[6](#page-9-0)** records personnels **[6](#page-9-0)** toutes les données utilisateur **[6,](#page-9-0) [20](#page-23-0)**

### **T**

taille de la piscine **[3](#page-6-0)** technologie Bluetooth **[7,](#page-10-0) [17](#page-20-0)** technologie Bluetooth **[1](#page-4-0)** téléchargement des données **[7](#page-10-0)** télécommande VIRB **[15](#page-18-0)** temps, alertes **[16](#page-19-0)** temps de contact avec le sol **[11](#page-14-0)** temps final estimé **[5](#page-8-0)** tonalités **[16](#page-19-0), [18](#page-21-0)** touches **[1,](#page-4-0) [19](#page-22-0)**

### **U**

UltraTrac **[17](#page-20-0)** unités de mesure **[18](#page-21-0)** USB **[20](#page-23-0)** déconnexion **[7](#page-10-0)**

### **V**

verrouillage, fonctions **[20](#page-23-0)** vibration **[18](#page-21-0)** Virtual Partner **[5](#page-8-0)** vitesse **[18](#page-21-0)** VO2 max. **[5,](#page-8-0) [12,](#page-15-0) [13](#page-16-0), [24](#page-27-0)**

### **W**

Wi ‑Fi **[1,](#page-4-0) [20](#page-23-0)** connexion **[7](#page-10-0), [8](#page-11-0)** widgets **[15](#page-18-0)**

## **Z**

zones fréquence cardiaque **[12](#page-15-0)** heure **[18](#page-21-0)** puissance **[14](#page-17-0)**

# support.garmin.com

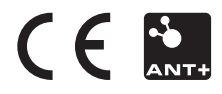